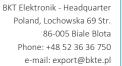

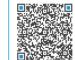

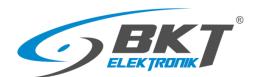

# **User Manual**

# BKT EMS Environmental Condition Monitoring System

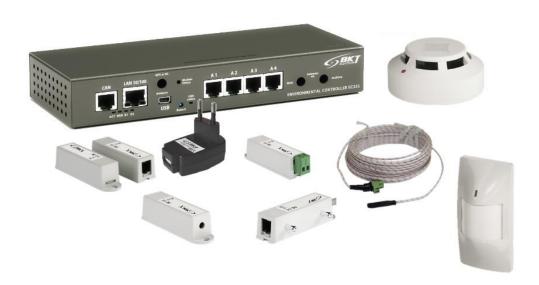

Version 6

© 2020 BKT Elektronik

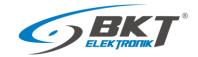

# **Table of contents**

| 1 | OVERV  | /IEW      |                                                                       | 5  |
|---|--------|-----------|-----------------------------------------------------------------------|----|
| 2 | SYSTEN | и сомрс   | ONENTS                                                                | 5  |
|   |        |           | ontroller                                                             |    |
|   |        |           | e sensors                                                             |    |
|   |        | -         | igital sensors                                                        |    |
|   |        |           | ital sensors                                                          |    |
|   |        | _         | n modules and accessories                                             |    |
| 2 |        |           | TURE                                                                  |    |
| 3 |        |           |                                                                       |    |
|   |        |           | of sensors and wiring                                                 |    |
|   |        |           | 1. Extension modules EE321                                            |    |
|   |        | •         | 2. Extension modules EE322                                            |    |
|   | 3.4    | •         | 3. Extension modules EE323                                            |    |
|   | 3.5    | •         | 4. CAN devices                                                        |    |
|   | 3.6    | Example   | 5. IT cabinet monitoring                                              | 13 |
| 4 | INSTAL | LATION C  | OF DEVICES                                                            | 14 |
|   | 4.1    | EC335 c   | ontroller installation                                                | 14 |
|   |        | 4.1.1     | Package contents                                                      | 14 |
|   |        | 4.1.2     | Controller dimensions                                                 | 14 |
|   |        | 4.1.3     | 1U 19" bracket installation                                           | 14 |
|   |        | 4.1.4     | Device connectors                                                     | 15 |
|   |        | 4.1.5     | Connecting the controller                                             | 16 |
|   | 4.2    | Installat | ion of EA317 – GSM modem                                              | 16 |
|   |        | 4.2.1     | Package contents                                                      | 16 |
|   |        | 4.2.2     | Assembly procedure                                                    |    |
|   | 4.3    | Installat | ion of EE323 module – 1-wire extension                                |    |
|   |        |           | Package contents                                                      | _  |
|   |        | 4.3.2     | Assembly procedure                                                    |    |
|   | 4.4    | _         | ion of EE324 module – Modbus RTU extension                            |    |
|   | 7.7    |           | Package contents                                                      |    |
|   |        | 4.4.1     | Assembly procedure                                                    |    |
|   | 4 5    |           | ion of EE321 module – 8 analogue inputs extension                     |    |
|   | 4.5    |           | · ·                                                                   |    |
|   |        | 4.5.1     | Package contents                                                      |    |
|   |        | 4.5.2     | EE321 dimensions                                                      |    |
|   |        | 4.5.3     | 1U 19" bracket installation                                           |    |
|   |        | 4.5.4     | Device connectors                                                     |    |
|   |        | 4.5.5     | Connecting the EE321 module                                           |    |
|   | 4.6    | Installat | ion of EE322 module– extension of 32 inputs for voltage-free contacts | 24 |
|   |        | 4.6.1     | Package contents                                                      | 24 |
|   |        | 4.6.2     | EE322 dimensions                                                      |    |
|   |        | 4.6.3     | 1U 19" bracket installation                                           | 25 |
|   |        | 4.6.4     | Device connectors                                                     | 25 |
|   |        | 4.6.5     | Connecting the EE322 module                                           | 26 |
|   | 4.7    | Installat | ion of ES340 sensor – smoke, humidity, temperature                    | 27 |
|   | 4.8    | Installat | ion of analogue sensors                                               | 29 |
|   |        | 4.8.1     | ES352 - 230VAC voltage sensor                                         | 29 |
|   |        | 4.8.2     | ES353 – door sensor                                                   | 30 |
|   |        | 4.8.3     | ES356 – smoke sensor                                                  | 30 |
|   |        | 4.8.4     | ES357 – PIR sensor                                                    | 31 |
|   |        |           |                                                                       |    |

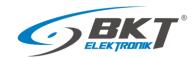

|   |        | 4.8.5      | ES359 – point leak sensor                         | 32 |
|---|--------|------------|---------------------------------------------------|----|
|   |        | 4.8.6      | ES360 + ES361 - linear leak sensor                | 32 |
|   |        | 4.8.7      | ES362 - 4-20mA current sensor                     | 33 |
|   |        | 4.8.8      | ES363 - 0-75VDC voltage sensor                    | 33 |
|   | 4.9    | Installat  | ion of accessories                                | 33 |
|   |        | 4.9.1      | EA313 - 30V/5A relay                              | 33 |
|   |        | 4.9.2      | EA315 - light signal                              | 35 |
|   | 4.10   | An exam    | nple of placing devices in the cabinet            | 36 |
| 5 | QUICK  | START G    | UIDE                                              | 37 |
|   | 5.1    | Connect    | tion                                              | 37 |
|   | 5.2    | Restorin   | ng default settings                               | 37 |
|   | 5.3    | Initial co | onfiguration                                      | 37 |
|   | 5.4    | User Log   | gging out                                         | 39 |
| ŝ | CONFIG | GURATIO    | N                                                 | 40 |
|   | 6.1    | Horizon    | tal menu                                          | 4( |
|   | 6.2    | Vertical   | menu                                              | 40 |
|   |        |            | ettings into non-volatile memory                  |    |
|   |        | _          | statistics                                        |    |
|   |        |            | tree (system components)                          |    |
|   |        | 6.5.1      | Setting the sensor parameters                     |    |
|   |        | 6.5.2      | Adding a new group                                |    |
|   |        | 6.5.3      | Adding an email notification                      |    |
|   |        | 6.5.4      | Adding a trap notification                        |    |
|   |        | 6.5.5      | Adding an SMS notification                        |    |
|   |        | 6.5.6      | Adding an WEB SMS notification                    |    |
|   |        | 6.5.7      | Adding an sms gate notification                   |    |
|   |        | 6.5.8      | Adding phone call                                 |    |
|   |        | 6.5.9      | Adding HTTP Request                               |    |
|   |        |            | Adding a timer                                    |    |
|   |        |            | Adding a trigger                                  |    |
|   |        |            | Adding PING functions                             |    |
|   |        |            | Adding an SNMP Get                                |    |
|   |        |            | Adding Modbus RTU element                         |    |
|   |        |            | Adding virtual mathematical element               |    |
|   |        |            | Adding a camera                                   |    |
|   |        |            | Adding a dew point                                |    |
|   | 6.6    |            | tacts (binary inputs for potential-free contacts) |    |
|   |        | -          | odem settings                                     |    |
|   | 6.8    |            | g                                                 |    |
|   |        |            | schemes                                           |    |
|   |        | _          | S                                                 |    |
|   |        |            |                                                   |    |
|   |        | •          |                                                   |    |
|   |        |            |                                                   |    |
|   |        |            | control                                           |    |
|   |        |            | nfiguration (extension module)                    |    |
|   |        | •          | naka datastars                                    |    |
|   |        |            | noke detectors                                    |    |
|   | 0.1/   |            | nces (system settings)                            |    |
|   |        |            | Web interface settings                            |    |
|   |        | 0.1/.2     | Network settings                                  | 65 |

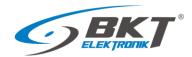

|   | 6.17.3 Time settings                                      | 65 |
|---|-----------------------------------------------------------|----|
|   | 6.17.4 Saving of events and measured values on a USB disk | 65 |
|   | 6.17.5 Saving logs to SYSLOG, FTP, MAIL                   |    |
|   | 6.17.6 DynDNS settings                                    | 66 |
|   | 6.17.7 SNMP settings                                      | 67 |
|   | 6.17.8 RADIUS settings                                    | 70 |
|   | 6.17.9 FTP backup settings                                | 70 |
|   | 6.17.10 VPN client settings                               | 70 |
|   | 6.17.11 Modbus RTU settings                               | 71 |
|   | 6.17.12 SMTP settings                                     |    |
|   | .18 System menu (system management)                       |    |
|   | 6.18.1 Restoring default settings through a website       | 71 |
|   | 6.18.2 Restarting the device                              | 72 |
|   | 6.18.3 Firmware update                                    | 72 |
|   | 6.18.4 Export data to a file                              |    |
|   | 6.18.5 Restoring settings from a file                     | 74 |
| 7 | CUMENT REVISIONS                                          | 74 |

# Warning:

This is a Class A product. In a domestic environment this product may cause radio interference in which case the user may be required to take adequate measures.

The specification is owned and copyrighted by BKT Elektronik Sp. z o.o. Information contained herein may be changed at owner's discretion without any notice. BKT Elektronik may not be held liable for any possible inaccuracies and discrepancies in this document.

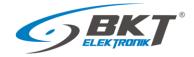

# 1 OVERVIEW

The BKT EMS system is designed to monitor environmental parameters (temperature, humidity, etc.) in a telecommunications cabinet or small rooms. Its purpose is to warn users about possible emergency situations and report any failures. The single system controller can support: up to 4 analogue sensors, 4 sensors with potential-free contacts and two signalling devices. With expansion modules there are up to 28 analogue sensors, 68 sensors with potential-free contacts, up to 20 1-wire sensors can be supported. To keep a satisfactory system performance, it is not recommended to connect more than 40 sensors to the controller.

# 2 SYSTEM COMPONENTS

# 2.1 EC335 controller

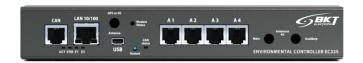

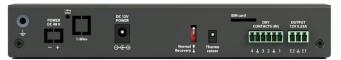

| Hardware                           |                                                                                                    |  |  |
|------------------------------------|----------------------------------------------------------------------------------------------------|--|--|
| Analogue inputs                    | 4 inputs (RJ12 sockets) for compatible analogue sensors. Any combination of 4 sensors can be connected  |  |  |
|                                    | to the device. Some sensors can be connected in stacks. The type of a sensor is detected automatically. |  |  |
| Inputs for potential-free contacts | 4 inputs (removable 6-pin terminal strip) for any sensors with potential-free contacts                  |  |  |
| Outputs                            | 2x 12V/250mA voltage outputs (removable 3-pin terminal strip)                                           |  |  |
| CAN connector                      | Connector (RJ12 socket) for up to 8 extension modules for additional analogue EE321 inputs and          |  |  |
|                                    | additional EE322 inputs for potential-free contacts                                                     |  |  |
| Other connectors                   | 10/100Mbps (RJ45 socket) Ethernet port, USB 2.0 port (Mini-B socket)                                    |  |  |
| Other                              | Optional card of a GSM module.                                                                          |  |  |
| Power supply                       | External 12V/1A plug adapter, power consumption ≤ 10W                                                   |  |  |
| Dimensions                         | 206x80x33 (width x depth x height)                                                                      |  |  |
| Operating conditions               | Temperature: 0°C - 60°C, Humidity: 0% - 90% RH (no condensation)                                        |  |  |
| Storage conditions                 | Temperature: -25°C - 85°C, Humidity: 0% - 95% RH (no condensation)                                      |  |  |
| Weight                             | 1200g                                                                                                   |  |  |
| Index                              | 122EC003352                                                                                             |  |  |
| Software                           |                                                                                                    |  |  |
| Operating system                   | Linux                                                                                                   |  |  |
| Configuration                      | Through a web interface                                                                                 |  |  |
| Supported protocols                | HTTP, HTTPS, PING, DHCP, RADIUS, SYSLOG, FTP, SNTP, SMTP, SNMP (v1,v2c,v3)                              |  |  |
| Alarm notification                 | E-mail, SNMP trap, internet SMS gateway, SMS (optionally with GSM modem)                                |  |  |

# 2.2 Analogue sensors

Any sensors from the table below can be connected to 4 analogue inputs (A1-A4) of the controller or inputs (A1-A8) in additional EE321 extension modules (extension module with additional 8 analogue inputs). One controller can support up to 28 analogue sensors. If longer than included cable is needed, it is a UTP Cat5e cable suggested wit terminated RJ14 (6P4C) plugs. Warning: some analogue sensors eg. ES363 require 6-wire cable terminated with RJ12 (6P6C) cable

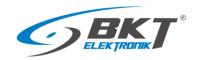

| Туре  |      | Description                                                                                                    | Index       |
|-------|------|----------------------------------------------------------------------------------------------------|-------------|
| Front | Rear | ES350 – Temperature sensor  Measurement range: -10°C - +100°C  Measurement uncertainty: ±1°C  Measurement resolution: 0,1°C  Power consumption: 60mW  Connectors: 1x RJ12 socket  Cable: RJ14(6P4C)-RJ14(6P4C), included 2m, maximum allowed length of a connection cable: 100m  Dimensions: 60x18x18                       | 122ES003500 |
| Front | Rear | ES351 – Humidity sensor Measurement range: 0% - 100% RH Measurement uncertainty: ±5% RH for 10% - 95% RH Measurement resolution: 0,01% RH Power consumption: 60mW Connectors: 1x RJ12 socket Cable: RJ14(6P4C)-RJ14(6P4C) included 2m, maximum allowed length of a connection cable: 50m Dimensions: 60x18x18               | 122ES003510 |
|       |      | ES352 – 230V AC voltage sensor Measurement range: 90VAC - 250VAC Power consumption: 60mW Connectors: 1x USB-A socket Cable: USB-A-RJ14(6P4C) included 1,8m, maximum allowed length of a connection cable: 100m Dimensions: 63x66x30                                                                                         | 122ES003520 |
| Front | Rear | ES353 – Door sensor (reed relay + magnet) Stack connection of up to 10 sensors Power consumption: 60mW Connectors: 2x RJ12 socket Cable: RJ14(6P4C)-RJ14(6P4C) included 2m, maximum allowed length of a connection cable: 150m Dimensions: 60x18x18                                                                         | 122ES003530 |
| Front | Rear | ES354 – Vibration sensor Stack connection of up to 10 sensors Power consumption: 60mW Connectors: 2x RJ12 socket Cable: RJ14(6P4C)-RJ14(6P4C) included 2m, maximum allowed length of a connection cable: 150m Dimensions: 60x18x18                                                                                          | 122ES003540 |
| 7-    |      | ES356 – Optical smoke sensor Stack connection of up to 10 sensors Power consumption: 100mW Connectors: 2x RJ12 socket Cable: RJ14(6P4C)-RJ14(6P4C) included 2m, maximum allowed length of a connection cable: 150m Dimensions: \$\phi100x45\$                                                                               | 122ES003560 |
|       |      | ES357 – Passive infrared sensor Movement detection range: 100° x 12m Power consumption: 100mW Connectors: 2m long cable from the casing, terminated with a RJ14 (6P4C) plug, maximum allowed length of a connection cable: 50m Dimensions: 105x57x40                                                                        | 122ES003570 |
|       |      | ES358 – External temperature sensor Measurement range: -40°C - +100°C Measurement uncertainty: ±1°C Measurement resolution: 0,1°C Power consumption: 60mW Connectors: 15m long cable from the casing, terminated with a RJ14 (6P4C) plug, maximum allowed length of a connection cable: 100m Dimensions: φ7x30 + 15 m cable | 122ES003580 |

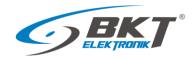

|       | J    | ES359 – Flood sensor  Detection delay: 1s, Power consumption: 60mW, Dimensions: 60x18x18  Connectors: 2m long cable from the casing, terminated with a RJ14 (6P4C) plug, maximum allowed length of a connection cable: 100m  WARNING: The sensor should be mounted in such a way that the liquid touches only to the metal contacts during flooding. Liquid entering the sensor housing will damage it.                                                                                    | 122ES003590 |
|-------|------|----------------------------------------------------------------------------------------------------|-------------|
| Front | Rear | ES360 – Flood sensor for a water detection cable Detection delay: 15s Power consumption: 60mW Connectors: 1x RJ12 socket, 1x 2pin terminal block for ES361 wire Cable: RJ14(6P4C)-RJ14(6P4C) included 2m, maximum allowed length of a connection cable: 100m Dimensions: 60x18x18                                                                                                    | 122ES003600 |
|       |      | ES361 – Sensor detecting water and other conductive liquids An ES360 sensor is required for connection Connector: 1x 2pin terminal block for connecting to ES360 Dimensions: φ3 Available lengths: 6m, 10m, 17m, 25m, 50m                                                                                                    | 122ES003610 |
| Front | Rear | ES362 - 4-20mA sensor  Any sensors with 4-20mA output can be connected to the controller. Galvanic insulation 1kV between the input and the output.  Measurement uncertainty: 2% (0,4mA)  Measurement resolution: 0,1mA  Power consumption: 100mW  Input voltage: 5V  Maximal input current: 24mA  Connectors: 1x RJ12 socket, 1x 2pin terminal block for 4-20mA sensor  Cable: RJ14(6P4C)-RJ14(6P4C) included 2m, maximum allowed length of a connection cable: 50m  Dimensions: 60x18x18 | 122ES003620 |
| Front | Rear | ES363 - 75V DC voltage sensor Galvanic insulation 1kV between the input and the output. Measurement range: 0VDC - 75VDC Measurement uncertainty: ±1% (0,75V) Measurement resolution: 0,1V Power consumption: 100mW Connectors: 1x RJ12 socket, 1x 2pin terminal block as DC voltage input Cable: RJ12(6P6C)-RJ12(6P6C) included 2m, maximum allowed length of a connection cable: 50m Dimensions: 60x18x18                                                                                 | 122ES003630 |

# 2.3 1-wire digital sensors

The 1-wire sensors can be connected to the controller only via an additional EE323 extension module (1-wire module). The 1-wire is a serial bus and allows connecting sensors in a daisy chain (from sensor to sensor). One controller can support up to 20 1-wire sensors. The length of the 1-wire bus should not exceed 100m. It is a UTP Cat5e suggested as a 1-wire bus cable. The 1-wire bus is not immune to external interference, therefore it is not recommended for use in an environment with strong sources of interference.

| Туре                         | Description                                                               | Index       |
|------------------------------|---------------------------------------------------------------------------|-------------|
|                              | ES365 - 1-wire temperature sensor                                         | 122ES003650 |
| Trans.                       | Measurement range: -50+105°C                                              |             |
|                              | Measurement uncertainty: ±0,5°C at T=-10+85°C; ±1°C at T=-30+100°C        |             |
|                              | Measurement resolution: 0,01°C                                            |             |
| Front Rear                   | Possibility to connect up to 20 sensors in a daisy chain                  |             |
| Tronc near                   | Power consumption: 20mW                                                   |             |
|                              | Connectors: 2x RJ9 socket                                                 |             |
| NOTE: Sensor available until | Cable: RJ9(4P4C)-RJ9(4P4C), included 2m, maximum allowed length of 1-wire |             |
| December 2020                | bus: 100m                                                                 |             |
|                              | Dimensions: 60x18x18                                                      |             |

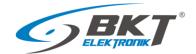

|   | ES366 - Outdoor 1-wire temperature sensor                            | 122ES003660 |
|---|----------------------------------------------------------------------|-------------|
|   | Measurement range: -50+105°C                                         |             |
| ` | Measurement uncertainty: ±0,5°C at T=-10+85°C; ±1°C at T=-30+100°C   |             |
| 1 | Measurement resolution: 0,01°C                                       |             |
|   | Power consumption: 20mW                                              |             |
|   | Connectors: 1x RJ9 plug                                              |             |
|   | Cable: included 15m of cable terminated with RJ9(4P4C) plug, maximum |             |
|   | allowed length of 1-wire bus: 100m                                   |             |
|   | Dimensions: φ7x30 + 15m cable                                        |             |

# 2.4 CAN digital sensors

These sensors are connected to the CAN interface of the EC335 4DC controller. The CAN interface is a serial bus and allows connecting devices in a daisy chain (from device to device). A maximum of 8 devices can be connected to the controller via the CAN interface. The length of the CAN bus should not exceed 200m. It is a UTP Cat 5e suggested as a CAN bus cable.

| Туре | Description                                                                                                    | Index       |
|------|----------------------------------------------------------------------------------------------------|-------------|
|      | ES340 - Integrated smoke, humidity, temperature sensors; CAN bus Temperature measurement range: -10 - +85°C Measurement uncertainty: ±0,5°C Measurement resolution: 0,1°C Humidity measurement range: 0% - 100% RH Measurement uncertainty: ±3% RH for 10-95% RH Measurement resolution: 1% RH Possibility to connect up to 8 devices in a daisy chain (sensor has 2 CAN ports) Power consumption: 1000mW Connectors: 2x RJ12 socket of CAN bus Cable: RJ12(6P4C)-RJ12(6P4C), included 2m, maximum allowed length of CAN bus: 200m Dimensions: \$1000x45 | 122ES003400 |

# 2.5 Extension modules and accessories

Expansion modules increase the number of available ports for sensors connected to one controller. The EE321 and EE322 modules must be connected to the CAN interface of the EC335 4DC controller. The CAN interface is a serial bus and allows connecting in a daisy chain (from device to device). A maximum of 8 devices can be connected to the controller via the CAN interface. The length of the CAN bus should not exceed 200m. It is a UTP Cat5e suggested as a CAN bus cable. The EE323 module is to be mounted inside the controller. This module provides a 1-wire bus for up to 20 1-wire sensors. The length of the 1-wire bus should not exceed 100m. It is a UTP Cat5e suggested as a 1-wire bus cable.

| Туре       | Description                                                                                                    | Index       |
|------------|----------------------------------------------------------------------------------------------------|-------------|
| Front Rear | EE321 – Extension module with additional 8 analogue inputs.  The module is connected to a CAN controller connector. The controller supports up to 3 EE321 devices. The module has no 19" brackets.  Connectors: 2x RJ12 socket of CAN bus, 8xRJ12(6P6C) for analogue sensors, power socket 12V@1A  Dimensions: 110x68x40                              | 122EE003210 |
| Front      | <b>EE322</b> – Extension module with additional 32 inputs for potential-free contacts. The module is connected to a CAN controller connector. The controller supports up to 32 inputs of potential-free contacts. 19" brackets included. Connectors: 2x RJ12 socket of CAN bus, 32 terminal blocks for potential-free contacts  Dimensions: 215x40x40 | 122EE003220 |

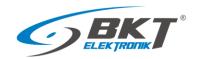

|                     | <b>EE323</b> – 1-wire extension module  The module is mounted inside the controller. | 122EE003230  |
|---------------------|--------------------------------------------------------------------------------------|--------------|
|                     | Connectors: 1x RJ9(4P4C) socket                                                      |              |
| To with             | Dimensions: 44x23x15                                                                 |              |
| 1500                | The module is supplied with a ribbon connection cable and set of screws              |              |
|                     | for mounting in the controller housing.                                              |              |
|                     | EE324 – Modbus RTU module                                                            | 122EE003240  |
| APPEREUS.           | The module is mounted inside the controller.                                         |              |
|                     | Connectors: 3pin terminal block Dimensions 44x23x13                                  |              |
|                     | The module is supplied with a ribbon connection cable and set of screws              |              |
|                     | for mounting in the controller housing.                                              |              |
|                     | EA313 - Relay 30VDC/5A                                                               | 122EA003130  |
| 15mg fore           | Maximal contact voltage: 30VDC                                                       |              |
|                     | Maximal contact load: 5A                                                             |              |
| Front Rear          | Coil voltage: 12VDC                                                                  |              |
| FIOIIL Real         | Dimensions: 60x18x18                                                                 |              |
|                     | <b>EA314</b> – 1U 19" bracket for EC335 (index 122EC003352)                          | 122EA003140  |
|                     | Dimensions: 482x44x80                                                                |              |
|                     | EA315 – Light signal                                                                 | 122EA003150  |
|                     | Flashing frequency: 1Hz                                                              |              |
|                     | Power supply 12V, 80mA                                                               |              |
|                     | Connectors: 1x 2pin terminal block Cable: 1.5m 2-wire cable included                 |              |
|                     | Dimensions: \$\phi73x45\$                                                            |              |
|                     | <b>EA316</b> – 1U 19" bracket for 3xEE321                                            | 122EA003160  |
|                     | Dimensions: 482x44x80                                                                | 1221/1003100 |
|                     | EA317 - GSM modem for EC3xx                                                          | 122EA003170  |
|                     | Dimensions: 60x50x15                                                                 |              |
|                     | A modem for SMS communication operating in GSM 850/900/1800/1900 MHz                 |              |
|                     | networks.                                                                            |              |
|                     | The modem is supplied with a set of screws for mounting in the controller            |              |
|                     | housing. <b>EA318</b> - 125kHz card reader with 1-wire interface.                    | 122EA003180  |
|                     | Dimensions: 82x82x22                                                                 | 122LA003160  |
|                     |                                                                                      |              |
| MAD                 | UNIQUE 125kHz card reader. The reader has a 1-wire interface for                     |              |
| THE PERSON NAMED IN | communication with the controller. To connect to the controller, the EE323           |              |
|                     | module - 1-wire expansion module is required.                                        |              |

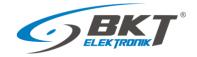

# 3 SYSTEM STRUCTURE

# 3.1 Number of sensors and wiring

In order to maintain optimal system performance, the number of sensors supported by the controller should be limited to 40.

**NOTE:** Use only the original cables supplied with the sensor or the UTP cat.5e cable when a longer cable is required.

| Device connected to the EC335 controller | Restrictions                                                                                                    | Type of connection cable                                                                                                    | Maximum cable length                                                                                                    |
|------------------------------------------|----------------------------------------------------------------------------------------------------|----------------------------------------------------------------------------------------------------|----------------------------------------------------------------------------------------------------|
| All sensors                              | Maximum 40 sensor of any type                                                                                                    |                                                                                                    |                                                                                                    |
| Analogue sensors                         | Up to 28 analogue sensors of any type connected directly to the controller and via extension modules EE321.                                                                                                    | UTP kat5e with RJ14 (6P4C) -RJ14 (6P4C) connectors  RJ14(6P4C)  1 NC 2 12V 3 Sensor detection 4 Signal output 5 GND 6 NC  For the ES363 sensor, use UTP kat5e cable with RJ12 (6P6C) -RJ12 (6P6C) connectors  RJ12(6P6C)  RJ12(6P6C)  RJ12(6P6C) | A minimum of 50m. See the description of individual sensors 2.2 Analogue sensors                                                                   |
| CAN devices                              | Up to 8 CAN devices (up to 3x EE321 and up to 2x EE322 and up to 8x ES340).                                                                                                    | UTP kat5e with RJ14 (6P4C) -RJ14 (6P4C) connectors RJ14(6P4C) RJ14(6P4C)                                                                                                    | The entire bus is up to 200m.                                                                                                    |
| 1-wire devices                           | Maximum 1 extension 1-wire module EE323 and 20 1-wire temperature sensors.                                                                                                    | UTP cat5e with RJ9 (4P4C) -RJ9 (4P4C) connectors  RJ9(4P4C)  1                                                                                                    | The entire bus is up to 100m, but shorter may be required, depending on the level of electromagnetic interference in the installation environment. |
| Sensors with potential-free contacts     | Up to 68 sensors with potential-free contacts connected directly to the controller and via the EE322 extension modules. It should be assumed that each sensor with a potential-free output loads the controller as much as 0.5 analogue sensor. | UTP Cat 5e or other with 0.5mm wire diameter                                                                                                    | 50m for each sensor.                                                                                                    |

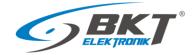

# 3.2 Example 1. Extension modules EE321

Up to three EE321 modules (extension module with an additional 8 analogue inputs) can be connected to one controller.

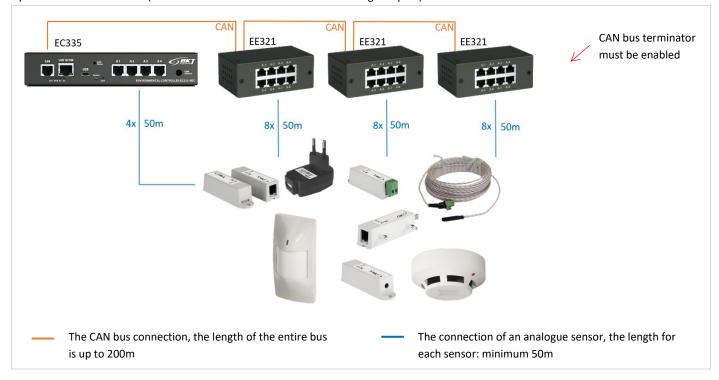

| Sensor type                                            | Number of sensors as a load for the controller |
|--------------------------------------------------------|------------------------------------------------|
| Analogue sensors connected directly to the controller  | 4                                              |
| Analogue sensors connected via EE321 extension modules | 24                                             |
| Total                                                  | 28                                             |

# 3.3 Example 2. Extension modules EE322

A maximum of two EE322 modules (extension module with an additional 32 inputs for potential-free contacts) can be connected to one controller. It should be assumed that each sensor with a potential-free output loads the controller as much as 0.5 analogue sensors.

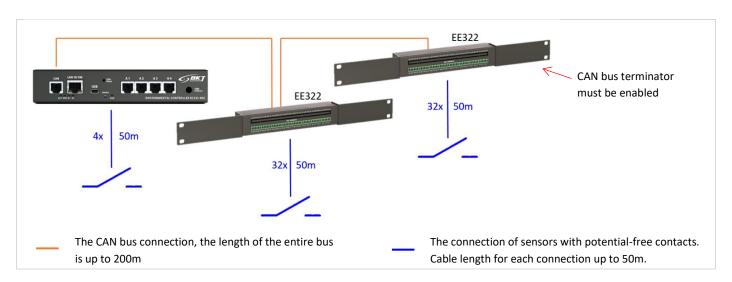

| Sensor type                                                                | Number of sensors as      |
|----------------------------------------------------------------------------|---------------------------|
|                                                                            | a load for the controller |
| Sensors with potential-free contacts connected directly to the controller  | 2 (in real 4)             |
| Sensors with potential-free contacts connected via EE322 extension modules | 32 (in real 64)           |
| Tot                                                                        | otal 34                   |

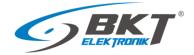

# 3.4 Example 3. Extension modules EE323

A maximum of one EE323 module (1-wire expansion module) can be connected to one controller, which enables connection of up to 20 1-wire temperature sensors.

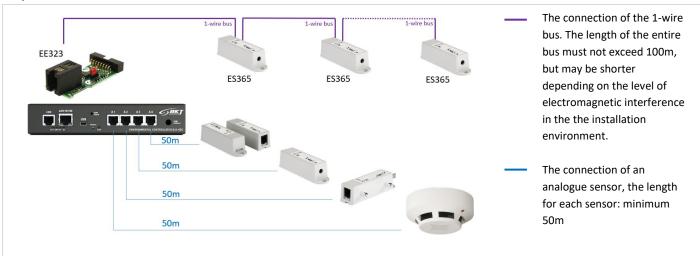

| Sensor type                                             | Number of sensors as a load for the controller |
|---------------------------------------------------------|------------------------------------------------|
| Analogue sensors connected directly to the controller   | 4                                              |
| 1-wire sensors connected via the EE323 extension module | 20                                             |
| Total                                                   | 24                                             |

# 3.5 Example 4. CAN devices

Up to 8 CAN devices can be connected to one controller, but maximum 3 units EE321, 2 units EE322 and 8 units ES340.

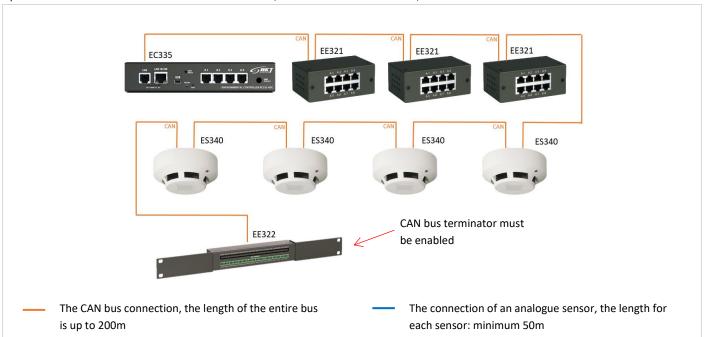

| Sensor type                                                                |       | Number of sensors as a load for the controller |
|----------------------------------------------------------------------------|-------|------------------------------------------------|
| Analogue sensors connected via EE321 extension modules                     |       | 24                                             |
| ES340 CAN sensors (temperature, humidity, smoke)                           |       | 12 (4x3)                                       |
| Sensors with potential-free contacts connected via EE322 extension modules |       | 16 (in real 32)                                |
|                                                                            | Total | 52                                             |
|                                                                            |       | (over suggested 40)                            |

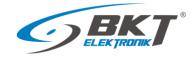

# 3.6 Example 5. IT cabinet monitoring

An example of an environmental conditions monitoring system in 6 IT cabinets: temperature at the bottom of the cabinet (ES365), temperature at the top of the cabinet, humidity and presence of smoke (ES340). A flood detection sensor was placed under the floor (ES360 + ES361).

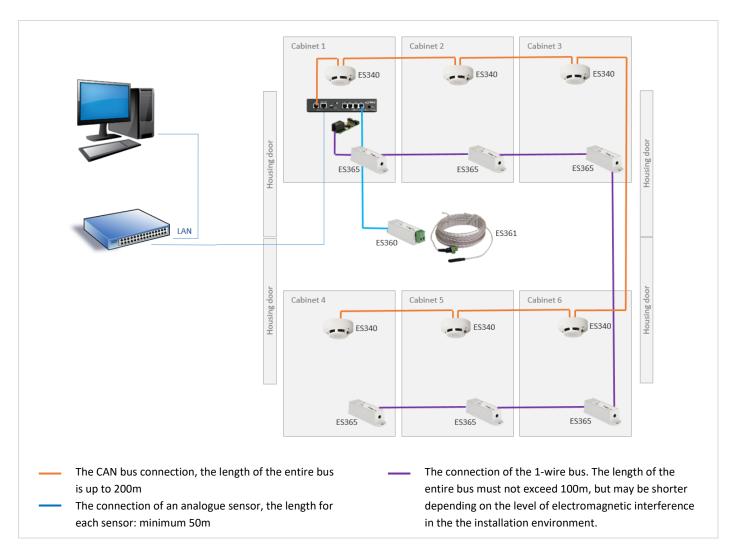

| Sensor type                                             | Number of sensors as a load for the controller |
|---------------------------------------------------------|------------------------------------------------|
| Analogue sensors connected directly to the controller   | 1                                              |
| ES340 CAN sensors (temperature, humidity, smoke)        | 18 (6x3)                                       |
| 1-wire sensors connected via the EE323 extension module | 6                                              |
| Total                                                   | 25                                             |

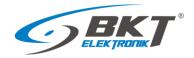

# 4 INSTALLATION OF DEVICES

# 4.1 EC335 controller installation

# 4.1.1 Package contents

### EC335 box contains:

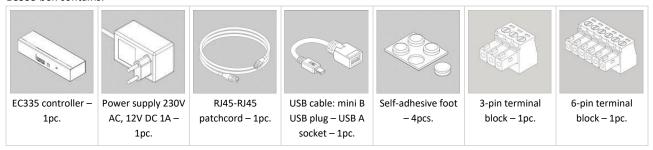

# 4.1.2 Controller dimensions

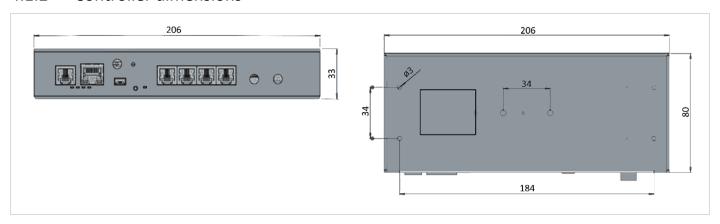

# 4.1.3 1U 19" bracket installation

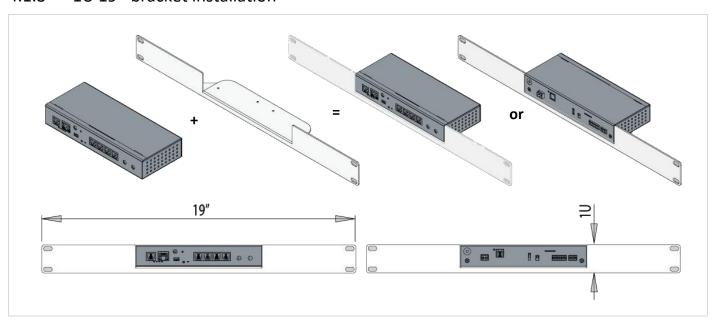

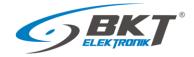

# 4.1.4 Device connectors

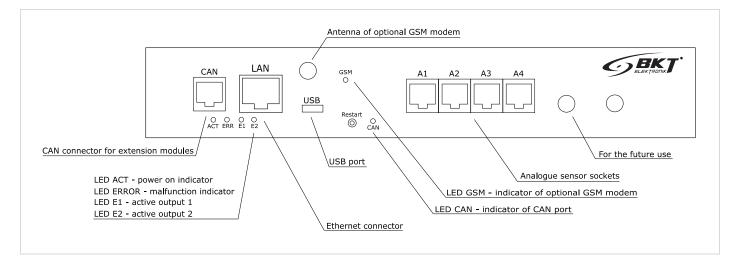

Figure 1. Front view

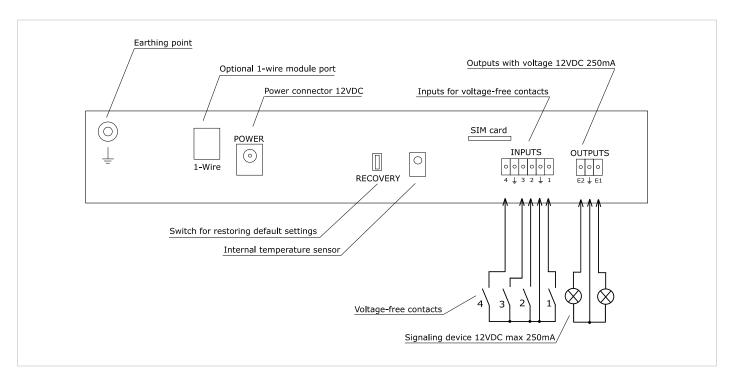

Figure 2. Rear view

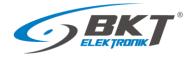

# 4.1.5 Connecting the controller

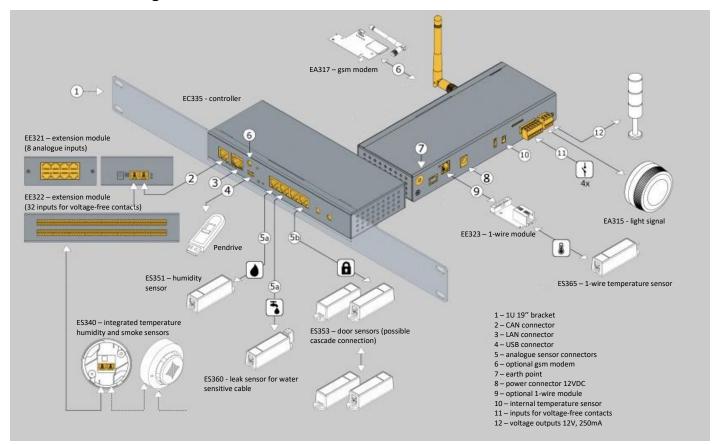

# 4.2 Installation of EA317 – GSM modem

# 4.2.1 Package contents

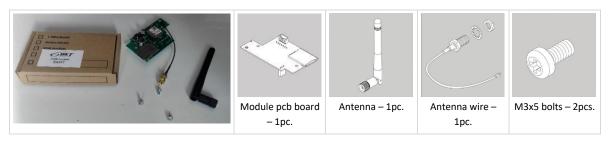

# 4.2.2 Assembly procedure

The method of assembling the module inside the controller is shown below.

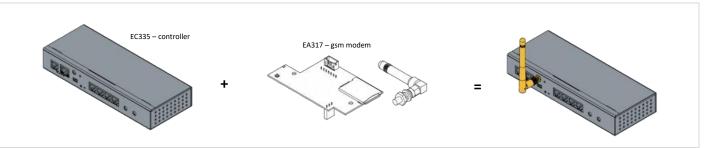

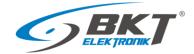

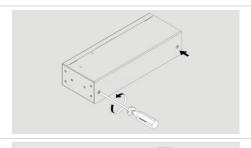

Disconnect the power supply from the controller.

Loosen the screws that fix the housing cover and carefully remove the cover.

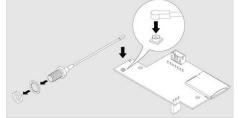

Connect the antenna cable to the modem pcb.

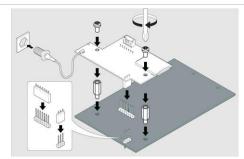

Place the modem board on the controller's motherboard by connecting it to two pin

Insert the fastening screws.

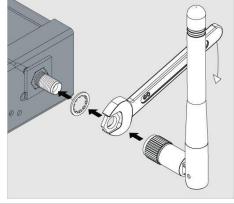

Attach the other end of the antenna cable to the controller housing. Then install the antenna.

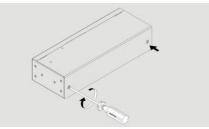

Close the housing cover and tighten the mounting screws.

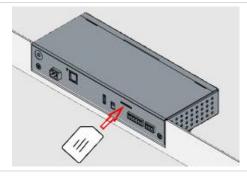

Place the standard size SIM card in the module - the contacts face down, the notch inside the controller. Push the card until it clicks.

To remove the card, push it again until it clicks.

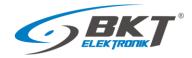

# 4.3 Installation of EE323 module – 1-wire extension

# 4.3.1 Package contents

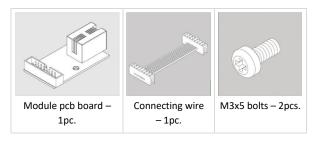

# 4.3.2 Assembly procedure

The method of assembling the module inside the controller is shown below.

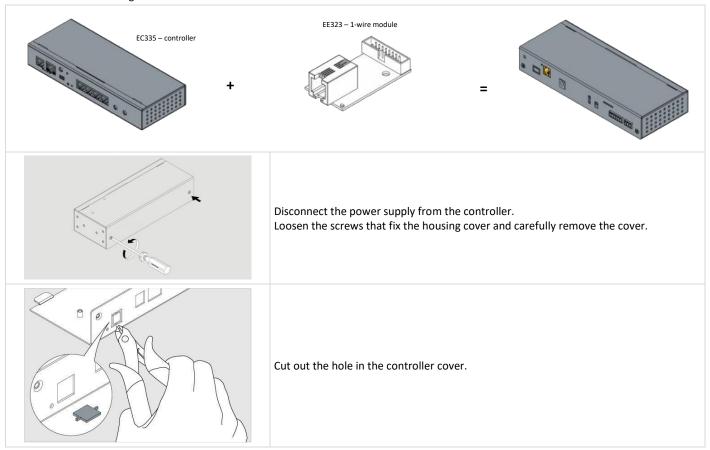

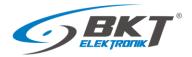

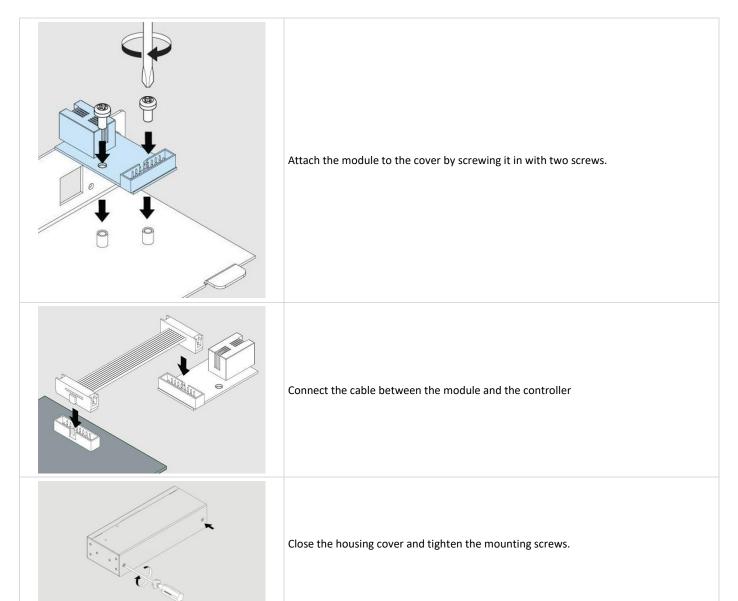

# 4.4 Installation of EE324 module – Modbus RTU extension

# 4.4.1 Package contents

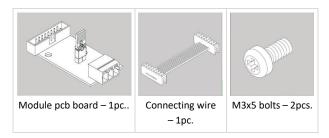

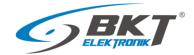

# 4.4.2 Assembly procedure

The method of assembling the module inside the controller is shown below. Only one EE323 or EE324 module can be installed in the controller.

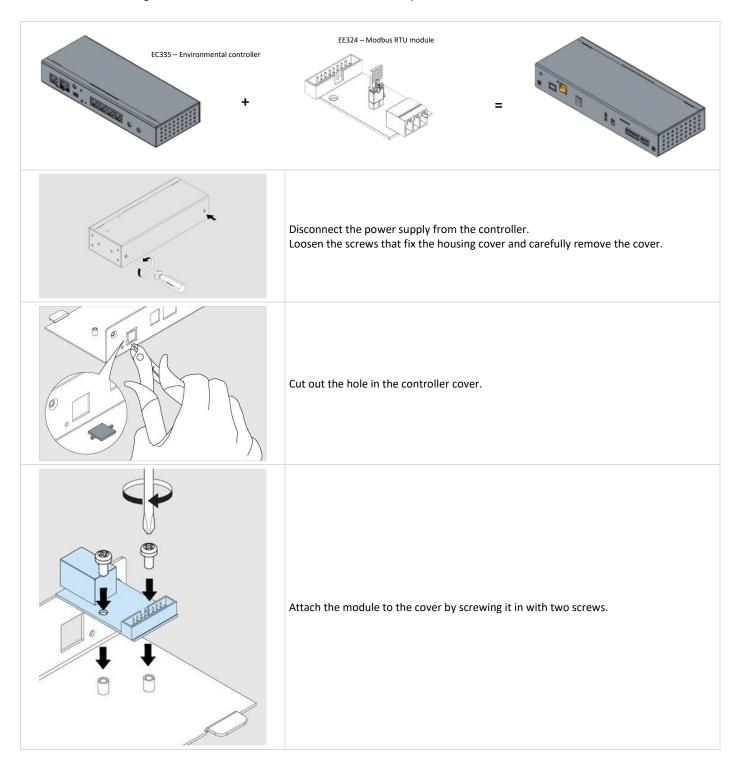

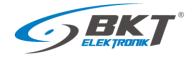

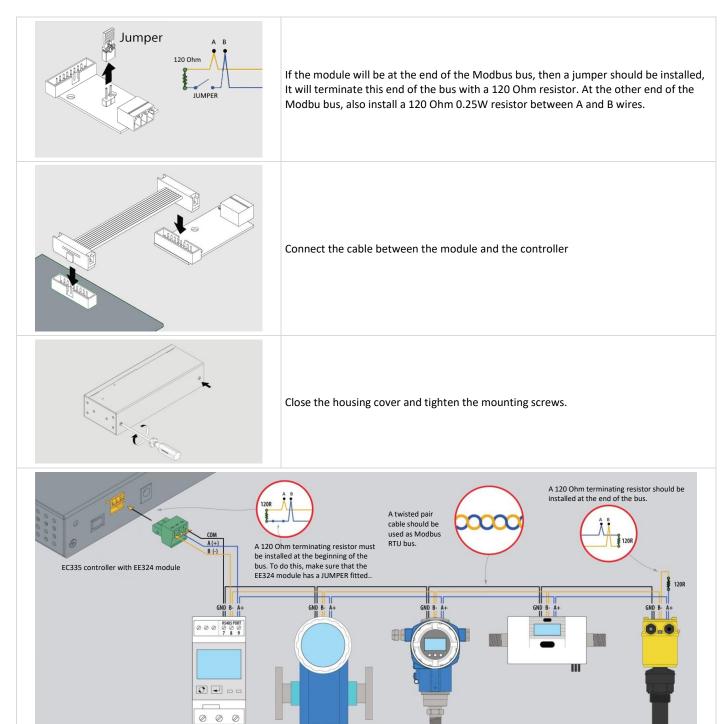

Sensors with Modbus RTU interface - maximum 16 devices.

Connecting devices with Modbus RTU interface

# 4.5 Installation of EE321 module – 8 analogue inputs extension

You can connect 3 EE321 devices that extend the number of analogue ports to the controller.

# 4.5.1 Package contents

The packaging of the EE321 module includes:

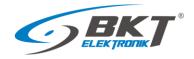

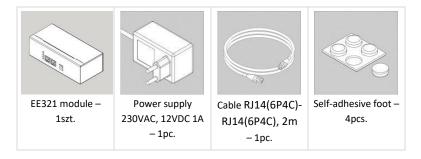

# 4.5.2 EE321 dimensions

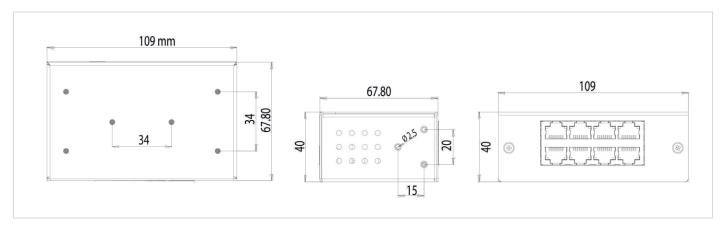

# 4.5.3 1U 19" bracket installation

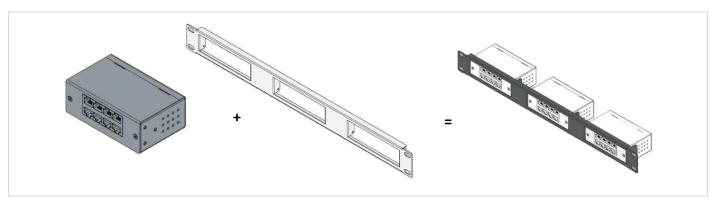

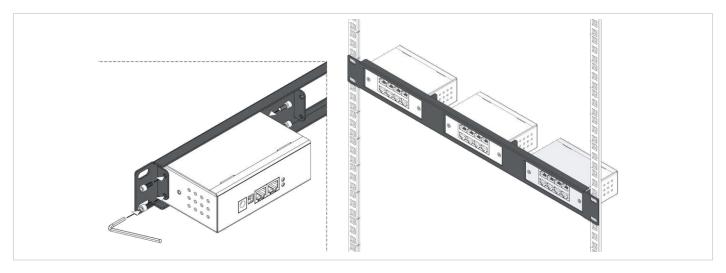

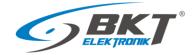

### 4.5.4 **Device connectors**

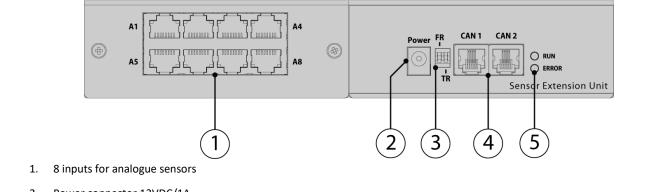

- Power connector 12VDC/1A 2.
- Switches: FR firmware update and TR bus terminator (see in the table 4.5.5 Connecting the EE321) 3.
- CAN bus connectors
- Signal LEDs (see in table 4.5.5 Connecting the EE321) 5.

### Connecting the EE321 module 4.5.5

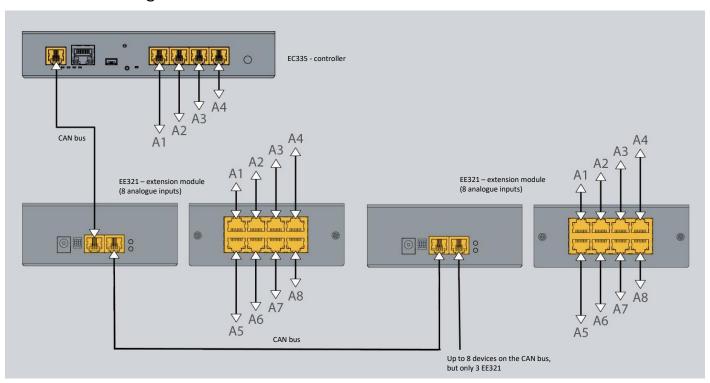

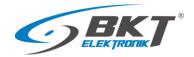

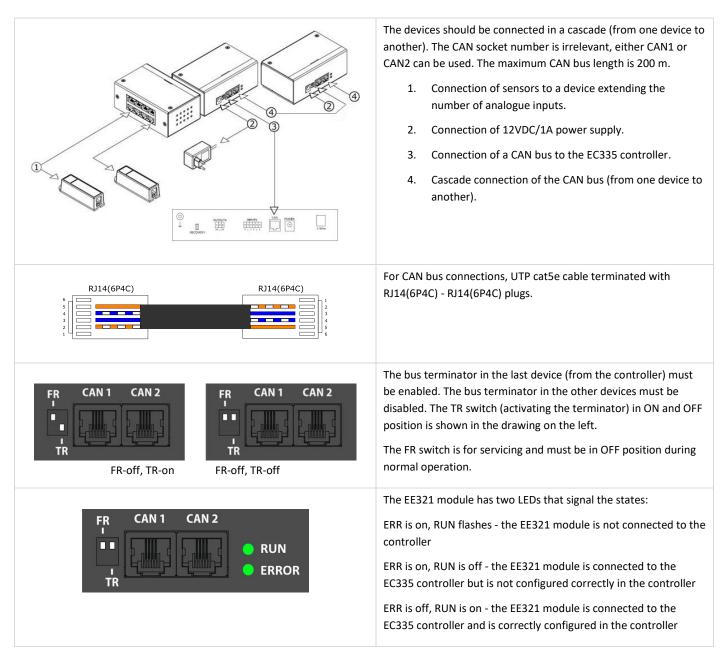

# 4.6 Installation of EE322 module– extension of 32 inputs for voltage-free contacts

Up to two EE322 devices, that extend the number of inputs for potential-free contacts, can be connected to the controller.

# 4.6.1 Package contents

The packaging of the EE322 module includes:

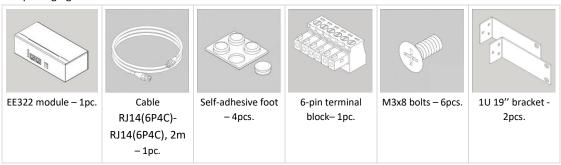

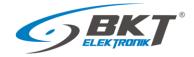

# 4.6.2 EE322 dimensions

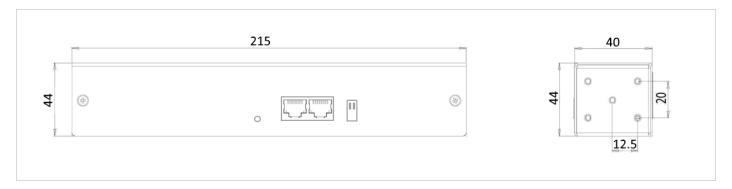

# 4.6.3 1U 19" bracket installation

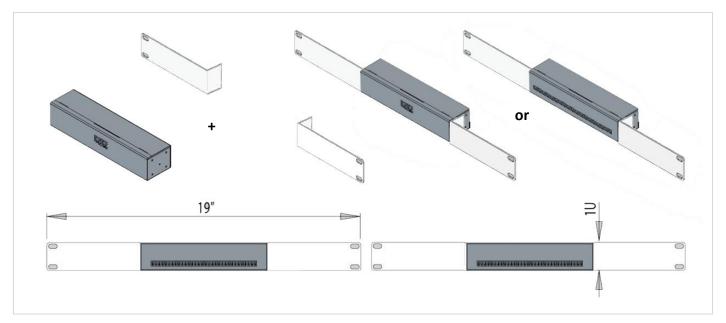

# 4.6.4 Device connectors

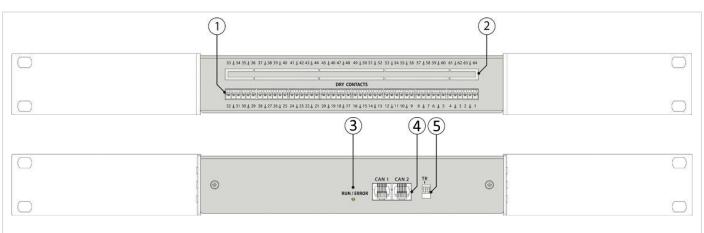

- 1. 1. Inputs for 32 sensors with potential-free contacts
- 2. 2. Optional additional inputs
- 3. 3.LED indicating connection error with the EC335 controller
- 4. 4. CAN bus inputs
- 5. FR switches firmware update and TR bus terminator (see in the table 4.6.5 Connecting the EE322 module)

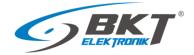

# 4.6.5 Connecting the EE322 module

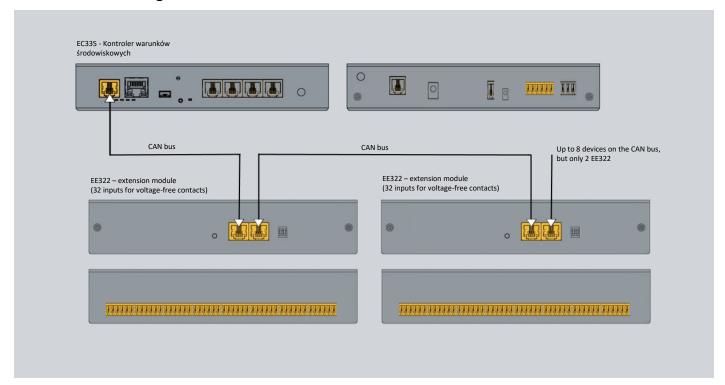

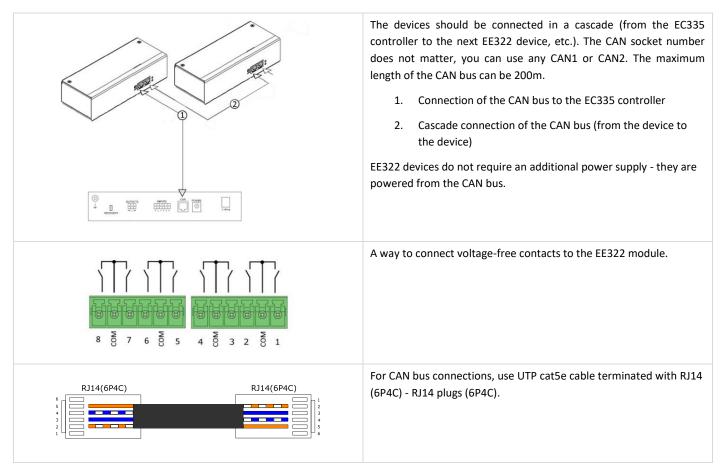

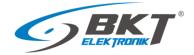

**ERROR** 

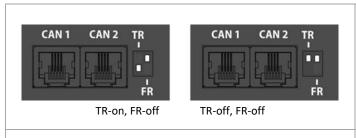

The last (from the controller) device must have the bus terminator turned on. The other devices must have the terminator turned off. The TR switch (activating the terminator) in the on and off position is shown in the drawing on the left.

The FR switch is for service and must always be in the off position during normal operation.

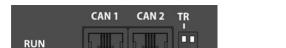

The EE322 module has one LED indicating the status:

LED off - the EE322 module is not connected to the controller

Lights up in red - the EE322 module is connected to the EC335 controller but is not configured correctly in the controller

Lights up green - the EE322 module is connected to the EC335 controller and is correctly configured in the controller

# 4.7 Installation of ES340 sensor – smoke, humidity, temperature

ES340 is a detector with three sensors integrated in one housing: optical smoke, temperature and humidity. The sensor is connected to the CAN bus connector on the EC335 controller.

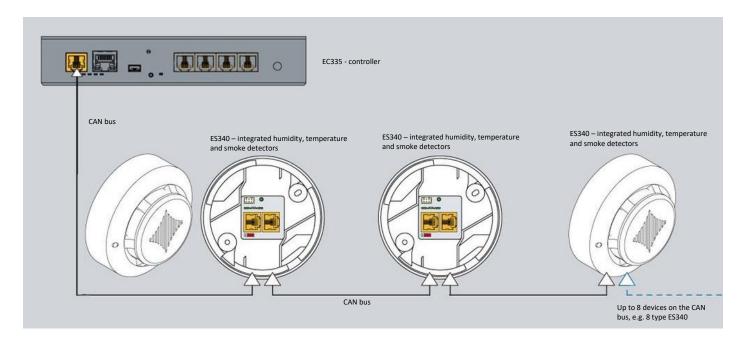

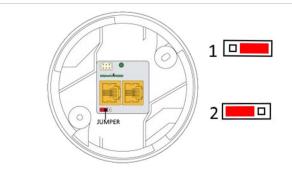

The devices should be connected in a cascade (from the EC335 controller to the next ES340 sensor, etc.). The CAN socket number does not matter, you can use any CAN1 or CAN2. The maximum length of the CAN bus can be 200m.

In the ES340 sensor, place the jumper in the appropriate position:

- 1 CAN bus terminator disabled
- 2 CAN bus terminator enabled. Only the last device on the CAN bus should have a jumper in position 2.

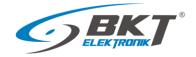

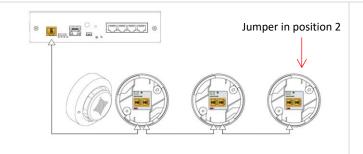

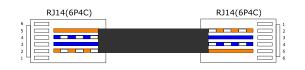

For CAN bus connections, use UTP cat5e cable terminated with RJ14 (6P4C) - RJ14 plugs (6P4C).

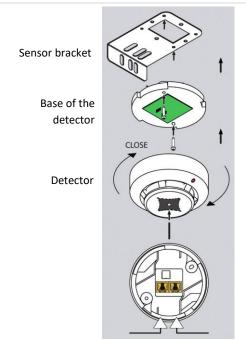

The detector should be mounted in a horizontal position - with CAN connectors facing up.

For mounting in the cabinet, you can use the attached bracket to which the detector base should be screwed, and then place the detector in it and lock it by a small rotation.

To avoid false alarms, the mounting location should be chosen accordingly: - away from ventilation openings, dusty places, smoky areas, etc.

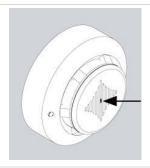

It is possible to test the operation of the optical smoke sensor by inserting, for example, an office paper clip into the hole shown in the picture. The detector should react by permanently lighting the LED. It is an alarm condition of the detector and to turn it off, disconnect the detector for a moment from the power supply or perform a reset via the web interface of the controller.

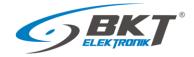

# 4.8 Installation of analogue sensors

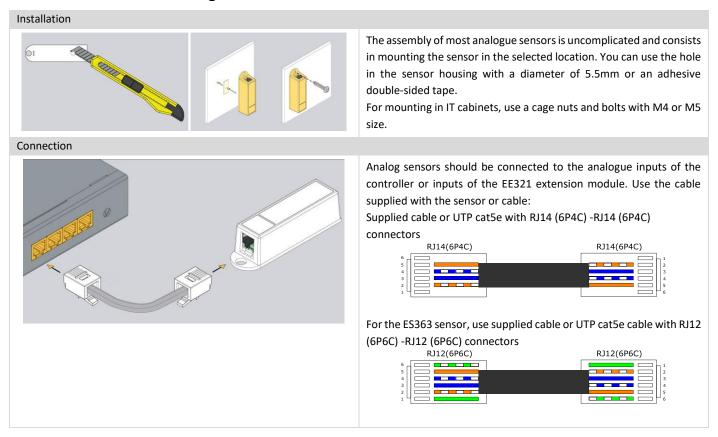

# 4.8.1 ES352 - 230VAC voltage sensor

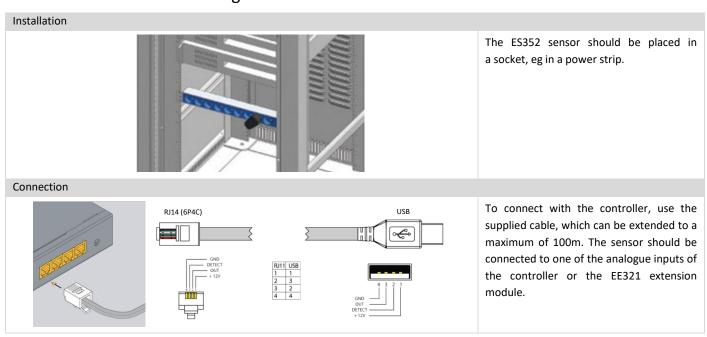

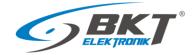

# 4.8.2 ES353 – door sensor

### Installation

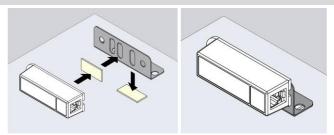

The ES353 door sensor additionally has a metal bracket that allows the sensor to be mounted in a different plane from the magnet, if necessary.

### Connection

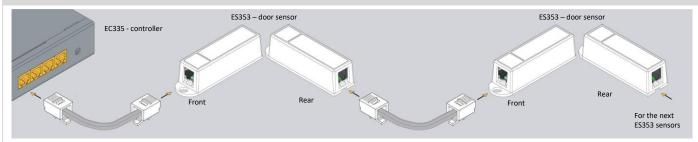

Sensors ES353 - door sensor, ES354 - vibration sensor, ES356 - a smoke detector can be connected in a cascade, that is, from the sensor to the sensor. Up to 10 sensors can be placed in one cascade. The entire cascade occupies only one analogue port in the controller, but the controller is then unable to distinguish the sensors in the cascade and determine from which of them an alarm was generated.

# 4.8.3 ES356 – smoke sensor

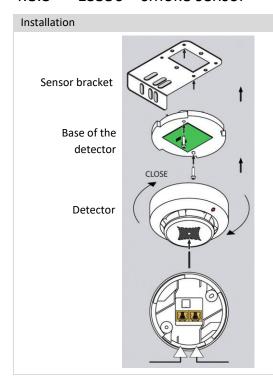

The detector should be mounted in a horizontal position - with RJ12 connectors facing up.

For mounting in the cabinet, you can use the attached bracket to which the detector base should be screwed, and then place the detector in it and lock it by a small rotation.

To avoid false alarms, the mounting location should be chosen accordingly: - away from ventilation openings, dusty places, smoky areas, etc.

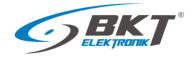

### Connection

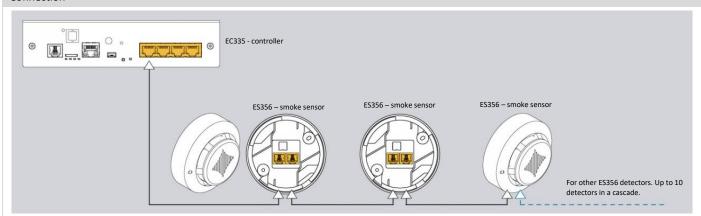

The ES356 smoke detectors can be connected in a cascade, i.e. from the detector to the detector. Up to 10 detectors can be placed in one cascade. The entire cascade occupies only one analogue port in the controller, but the controller is then unable to distinguish the sensors in the cascade and determine from which of them an alarm was generated.

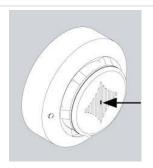

It is possible to test the operation of the optical smoke sensor by inserting, for example, an office paper clip into the hole shown in the picture. The detector should react by permanently lighting the LED. It is an alarm condition of the detector and to turn it off, disconnect the detector for a moment from the power supply or perform a reset via the web interface of the controller. Reset via the web interface disconnects power from all analogue sensors, which may result in additional alarms being generated during this time.

# 4.8.4 ES357 – PIR sensor

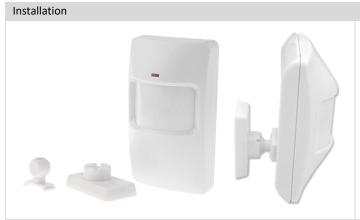

The detector should be mounted to the wall at a height of about 2.2 m using the attached adjustable handle.

Do not install the detector in the vicinity of heat or cold sources, or in direct sunlight, which may cause false alarms.

### Connection

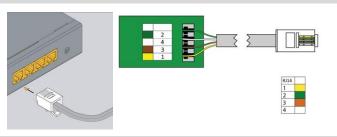

The ES357 detector has a cable permanently connected to the detector, which should be connected to the analogue input of the controller. This cable can be extended to a maximum of 50m.

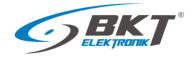

# 4.8.5 ES359 – point leak sensor

# Installation A B

The ES359 sensor should be mounted in such a way that its metal detectors are shorted with liquid during a leak. If the surface is not conductive, the detectors can touch it (figure A). Otherwise, the sensor must be mounted in such a way that the detectors are slightly above the surface (figure B). The attached metal angle bracket can be used for mounting.

The sensor can be damaged if it is completely immersed in the liquid. Then it will be necessary to replace it.

### Connection

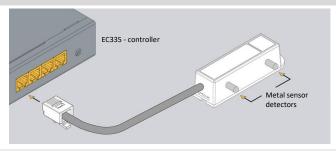

The sensor has a wire permanently connected to the detector, which should be connected to the analogue input of the controller. This cable can be extended to a maximum of 100m,

# 4.8.6 ES360 + ES361 - linear leak sensor

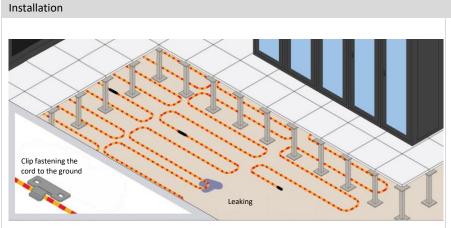

The ES361 water detection cable should be placed on the monitored surface, eg under the technical raised floor of the server room. The cable can be distributed evenly over the whole surface of the floor or only in sensitive parts, eg under air conditioning modules.

Use non-metallic fastening brackets to fasten the cable. You can use the attached plastic handles. Together with the cable, 1 holder is provided for every 2 m of cable. The conduit is even sensitive to condensed air when the air humidity is high and the temperature is around the dew point. This situation can cause false flood alarms.

### Connection

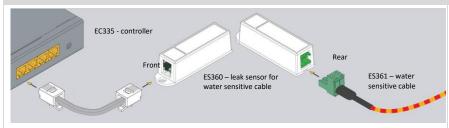

For the ES360 sensor (flood sensor for the water sensitive cable), connect the ES361 water sensitive cable using the terminal block provided.

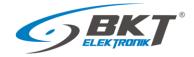

### 4.8.7 ES362 - 4-20mA current sensor

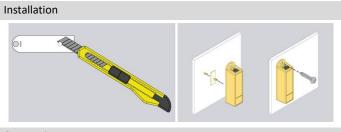

The sensor can be installed using a hole in its housing with a diameter of 5.5mm or use a double-sided adhesive tape.

For mounting in IT cabinets, use a cage nuts and bolts with M4 or M5

### Connection

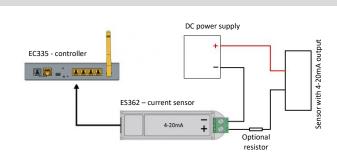

The ES362 sensor should be connected to one of the analogue inputs of the controller using the supplied cable. A circuit in which the current from the 4-20 mA range will be monitored should be connected to the sensor's connector terminal, paying attention to the correct polarity. Use a 1mm<sup>2</sup> wire.

ES362 input voltage: 5V

ES362 maximum input current: 24mA

### 4.8.8 ES363 - 0-75VDC voltage sensor

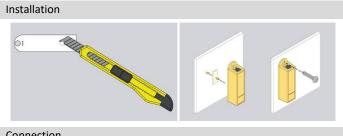

The sensor can be installed using a hole in its housing with a diameter of 5.5mm or use a double-sided adhesive tape.

For mounting in IT cabinets, use a cage nuts and bolts with M4 or M5 size.

# Connection

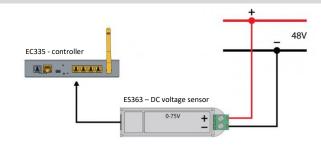

The ES363 sensor should be connected to one of the analogue inputs of the controller using the supplied wire or wire terminated with  $\mbox{RJ}12$ (6P6C) -RJ12 (6P6C) plugs with a maximum length of 50m.

A monitored voltage should be connected to the sensor's connector terminal, observing the correct polarity. Use a 1mm<sup>2</sup> wire.

### Installation of accessories 4.9

### 4.9.1 EA313 - 30V/5A relay

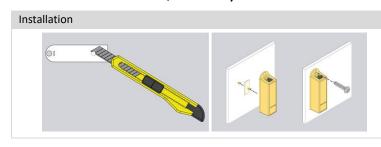

The installation of the relay is similar to the installation of analogue sensors in the same housing. You can use the hole in the sensor housing with a diameter of 5.5mm or adhesive double-sided tape.

For mounting in IT cabinets, use a cage nuts and bolts with M4 or M5 size.

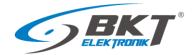

# Connection

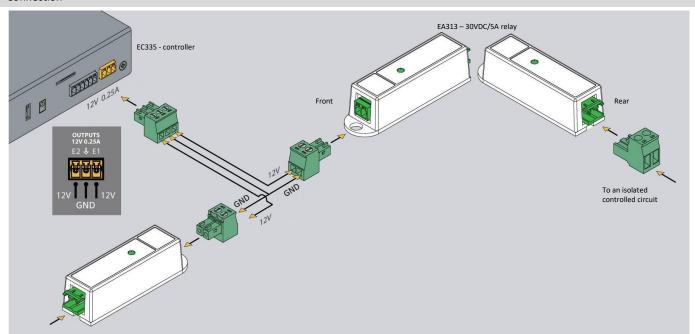

The EA313 relay is used to isolate the EC335 controller output circuit from the circuit of the controlled device. To connect between the controller and EA313, use a wire with a cross-section of 1mm<sup>2</sup>. The cable should not be longer than 100m

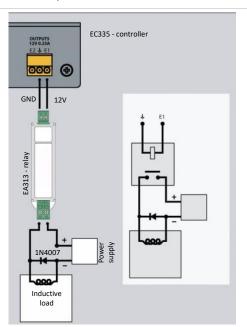

In the case of controlling an inductive load (e.g. an electromagnetic lock of the door), a diode connected in parallel with the load should be used. It protects the contacts of the relay against overvoltage.

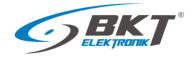

# 4.9.2 EA315 - light signal

# Installation

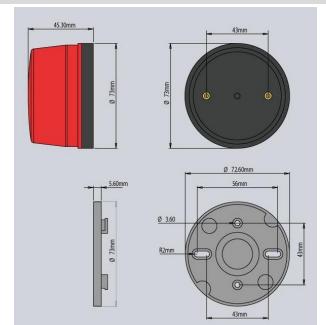

The dimensions of the device are shown in the figure on the left.

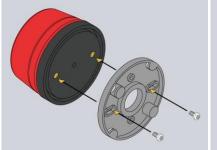

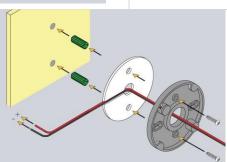

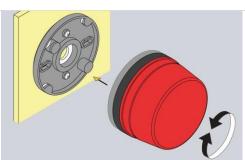

The method of mounting the device is shown in the above drawings.

# Connection

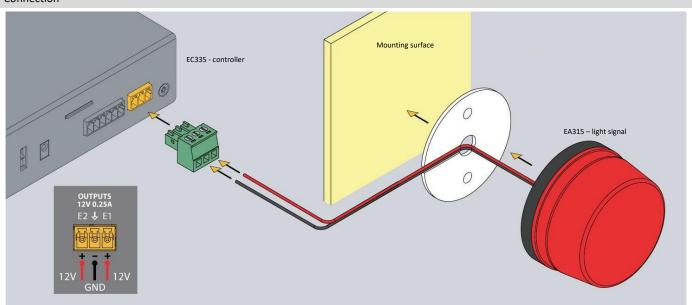

The light signal should be connected to one of the controller voltage outputs. Use the attached wire or cable with a cross-section of 1mm<sup>2</sup>. The maximum length of the connecting cable should not exceed 100m.

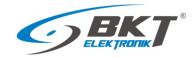

# 4.10 An example of placing devices in the cabinet

The number and type of sensors in the cabinet should be selected depending on the parameters to be monitored and the conditions in which the devices in the cabinet operate. For example, if a rack is completely filled with high-power appliances or there is no forced ventilation, two or more temperature sensors may be appropriate. In server racks, sensors installed at the front of the rack will measure the temperature of the air entering the rack, and sensors at the back will measure the air leaving the rack. The temperature measurement on the back of the rack may be corrupted if the temperature sensor is installed directly in front of the active device fan.

### Proposed arrangement of temperature sensors in the cabinet

| Number of temperature sensors | Cabinet installation location                                                    |
|-------------------------------|----------------------------------------------------------------------------------|
| 1                             | At the front, half the height of the cabinet                                     |
| 2                             | At the front and back of the cabinet halfway up                                  |
| 4                             | Two at the front and two at the rear of the cabinet at 1/3 and 2/3 of its height |

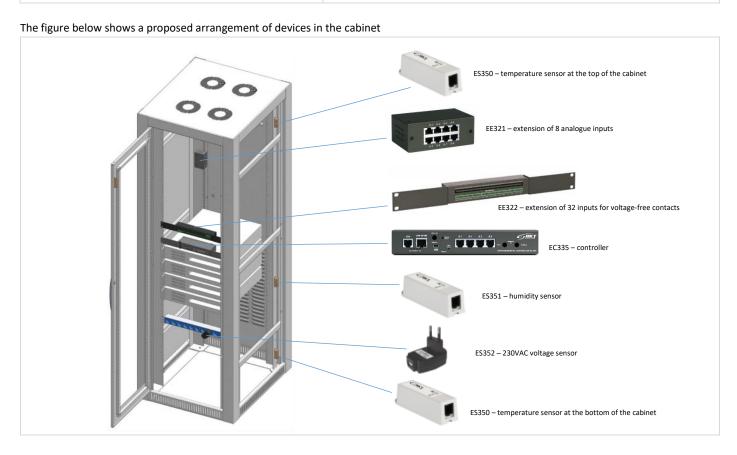

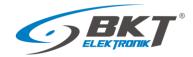

### 5 QUICK START GUIDE

#### 5.1 Connection

- 1. Connect the analogue sensors to any A1-A4 socket.
- 2. Connect the RJ45-RJ45 patchcord to the LAN socket and the other end to the computer.
- 3. Connect the power adapter to the POWER socket.

## 5.2 Restoring default settings

In order to make sure that all settings have default values, it is recommended to reset the default setting before the first start-up.

NOTE: All current settings will be deleted.

1. Disconnect power supply.

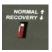

- 2. Make sure that the Normal/Recovery is in the NORMAL position
- 3. Connect the module power supply.
- 4. Wait for ACT LED flashing.
- 5. Switch the Normal/Recovery button to the RECOVERY position and wait until the LED ERROR indicator starts to flash (approx. 10 second).
- 6. When the LED ERROR indicator is still on, restore the button to the NORMAL position and wait until the device restarts.
- 7. The default settings have been restored.

| Default settings |                              |
|------------------|------------------------------|
| IP address       | 192.168.0.193                |
| Network mask     | 255.255.255.0                |
| Network gate     | 192.168.0.1                  |
| DNS server       | 192.168.0.1                  |
| DHCP client      | Disabled                     |
| Passwords        | User: guest; password: guest |

### 5.3 Initial configuration

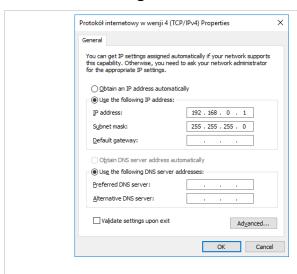

Configure the computer network card for operation in the same network as EC335. For example, you can use settings as shown in the figure.

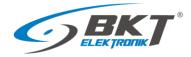

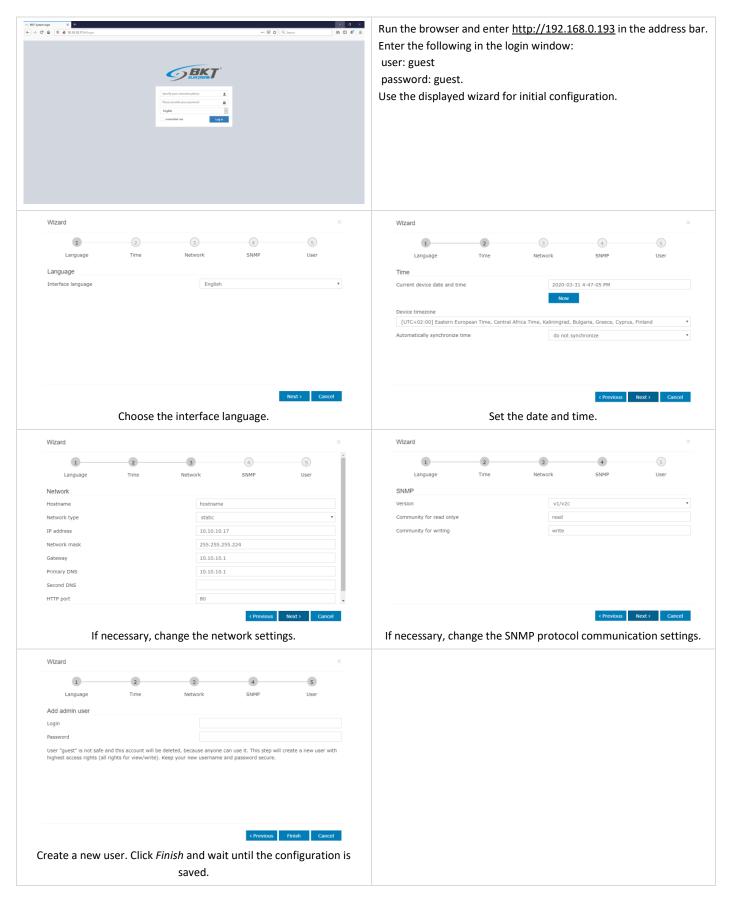

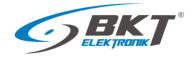

# 5.4 User Logging out

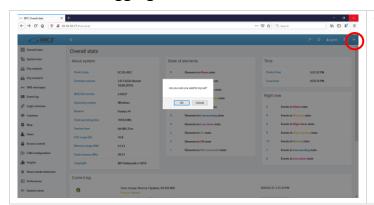

You can log out when you click on the  $\ensuremath{\textit{Logout}}$  button from horizontal menu.

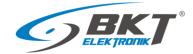

#### 6 CONFIGURATION

The configuration information provided is related to firmware version 2.8.2.b177. Devices with a different version of the firmware may have a user interface that is slightly different from the one described here.

#### 6.1 Horizontal menu

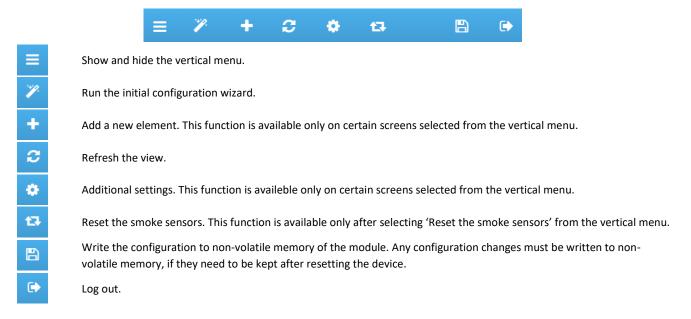

#### 6.2 Vertical menu

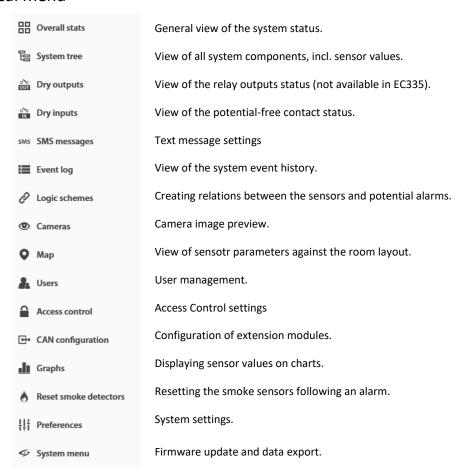

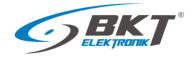

## 6.3 Saving settings into non-volatile memory

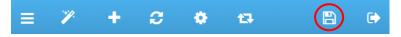

All new setting must be saved into FLASH non-volatile memory. Otherwise they will only be valid until the next reboot.

#### 6.4 General statistics

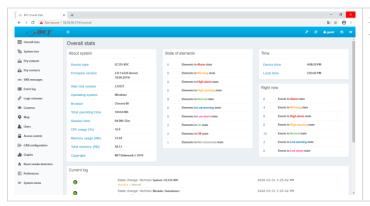

Select *Overall Stats* from the vertical menu to display basic data on the system status.

## 6.5 System tree (system components)

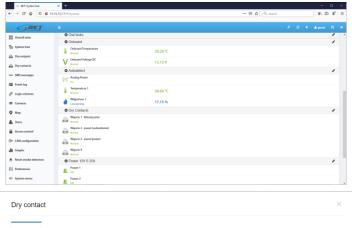

Select *System tree* from the vertical menu to display all system components. On this page, you can add, remove and modify settings of individual components.

Dry contact

Settings Charts All data

Name Wejscie 1 - klimatyzator

10 101001

Type dry

User defined type no wiscrete

Hardware port 1

Current state Normal

Current value 0

Behaviour normal

Each element of the system has an individual 6-digit ID number. This number can be used when configuring email or text messages. The first 3 digits indicate the type of element, and the remaining three the consecutive number of element of such type:

101xxx - input for potential-free contacts

201xxx - temperature sensor

202xxx - humidity sensor

203xxx - voltage sensor

etc.

The item ID number can be read after clicking on the item in the system tree.

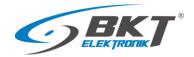

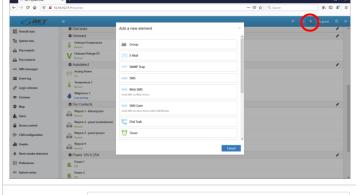

In order to add a new component, click the '+' button in the horizontal menu.

To maintain proper performance of the device, it is recommended to use max 100 components in the system.

To maintain the settings after restarting the controller, write them to non-volatile memory.

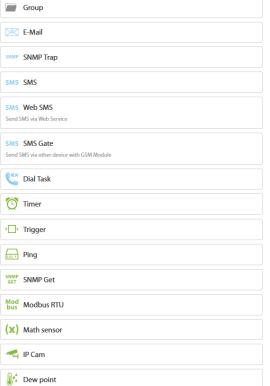

Creating sensor groups

Configuring email notification content

Configuration of SNMP Trap notifications

Configuration of SMS (text message) notifications

- sent by the WEB gateway
- sent by a modem installed in another device

Creating phone notification

Creating time ranges for schedules

Creating triggers (flags)

Creating PING queries

Creating SNMP queries

Creating Modbus RTU object

Creating virtual mathematical sensor

Configuring the IP camera

Configure virtual dew point sensors

### 6.5.1 Setting the sensor parameters

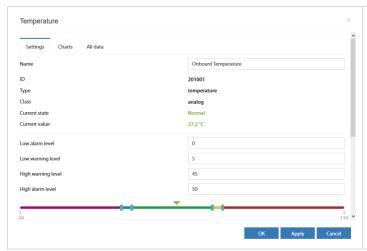

Analog sensors and 1-wire sensors are automatically recognized by the controller shortly after they are connected to the appropriate ports and then they are displayed in the system tree. In order for the sensors connected to the CAN bus to be visible in the system tree, the procedure 6.14 CAN configuration (extension module) must be carried out beforehand.

After clicking on the sensor symbol in the system tree a window will pop up, where you can configure the basic parameters of the sensor.

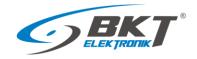

| Field              | Description                                                                                                    |
|--------------------|----------------------------------------------------------------------------------------------------|
| Name               | Name of the element in the system                                                                                                    |
| Low alarm level    | Threshold for low value alarm                                                                                                    |
| Low warning level  | Threshold for low value warning                                                                                                    |
| High warning level | Threshold for high value warning                                                                                                    |
| High alarm level   | Threshold for high value alarm                                                                                                    |
| Hysteresis type    | <b>Disabled</b> – hysteresis and delay deactivated. The alarm will be generated immediately after exceeding the threshold value                             |
|                    | <b>Value</b> – hysteresis is on. The alarm will be generated immediately after exceeding the value = threshold value ± hysteresis value.                    |
|                    | Time – alarm delay is on. The alarm will be generated with a defined delay after exceeding the threshold                                                    |
|                    | value. The alarm will not be generated if the measured value falls below the alarm threshold within the                                                     |
|                    | specified delay.                                                                                                    |
| Value              | The hysteresis value in the unit of a given sensor                                                                                                    |
| Low alarm          | Delay time in seconds before low state alarm signalling                                                                                                    |
| Low warning        | Delay time in seconds before the low state warning signalling                                                                                               |
| Normal             | Delay time in seconds before the normal state signalling                                                                                                    |
| High warning       | Delay time in seconds before the high state warning signalling                                                                                              |
| High alarm         | Delay time in seconds before the high state alarm signalling                                                                                                |
| K z (k*x + b)      | The $\mathbf{k}$ value of the function $y = kx + b$ that allows to recalculate the value read from the sensor before comparing it with the threshold values |
| B z (k*x + b)      | The <b>b</b> value of the function $y = kx + b$ that allows to recalculate the value read from the sensor before comparing it with the threshold values     |

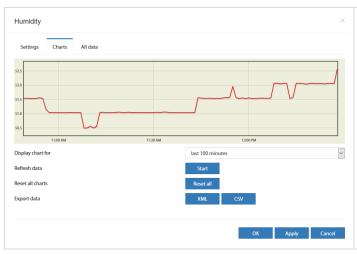

After clicking on the *Charts* tab, the graphs of the measurement values from the last 100 seconds (reading every 1s), 100 minutes (reading every 1 minute), 100 hours (reading every 1h) and 100 days (reading every 1 day) are available.

It is possible to export this data to xml or csv files.

# 6.5.2 Adding a new group

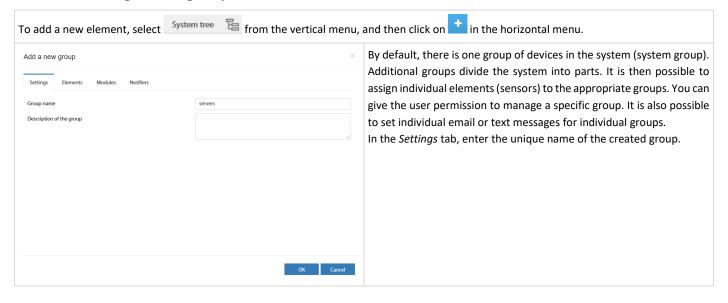

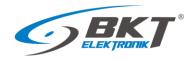

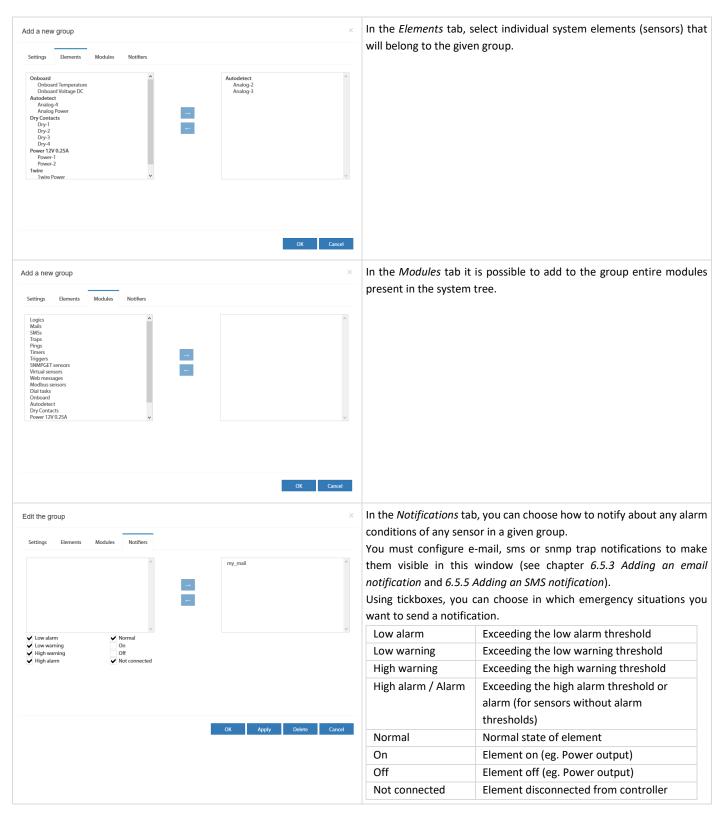

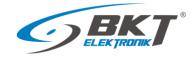

## 6.5.3 Adding an email notification

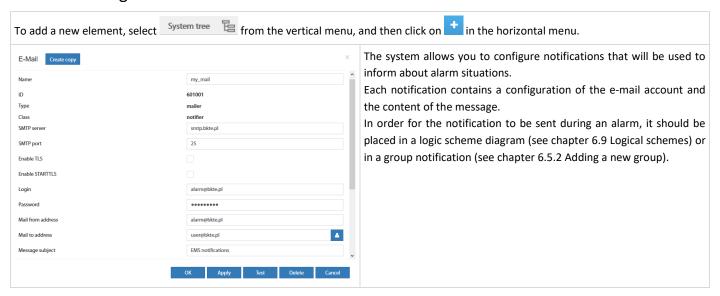

#### Configuration of email notification

| Field             |                                                                                                    | Description                                                                                                    |  |  |
|-------------------|----------------------------------------------------------------------------------------------------|----------------------------------------------------------------------------------------------------|--|--|
| Name              | The name of the notification. The system can have many different notifications. It is to facilitate their recognition.                                                                   |                                                                                                    |  |  |
| SMTP server       | The name or IP number of the SMTP mail server                                                                                                    |                                                                                                    |  |  |
| SMTP port         | Communi                                                                                                    | cation port of the mail server                                                                                                    |  |  |
| Enable TLS        | Use an en                                                                                                    | ncrypted connection                                                                                                    |  |  |
| Enable STARTTLS   | Start with                                                                                                    | an unencrypted connection and negotiate encryption                                                                                                    |  |  |
| Login             | The usern                                                                                                    | name of the e-mail account                                                                                                    |  |  |
| Password          | The passv                                                                                                    | vord of the user of the e-mail account                                                                                                    |  |  |
| Mail from address | The Email                                                                                                    | address of user                                                                                                    |  |  |
| Mail to address   | Email add                                                                                                    | lresses of recipients. Up to 10 addresses to be separated by semicolon ";"                                                                                         |  |  |
| Message subject   | Subject of                                                                                                    | f email                                                                                                    |  |  |
| Message text      | The content of the email. The text of the message is limited to 1024 characters. The content may contain variables that will be inserted dynamically when the notification is activated. |                                                                                                    |  |  |
|                   | Dynamic variables:                                                                                                    |                                                                                                    |  |  |
|                   | %1                                                                                                    | Definition of logic scheme (see chapter 6.9 Logical schemes) or name of the group generating the notification (see chapter 6.5.2 Adding a new group).              |  |  |
|                   | %2                                                                                                    | The status of system elements that have been entered as a condition of the logic scheme or state of the element in the element group which generated notification. |  |  |
|                   | %3                                                                                                    | Date and time of the event                                                                                                    |  |  |
|                   | %4                                                                                                    | The name of the logical scheme or name of the group generating the notification                                                                                    |  |  |
|                   | %5{id}                                                                                                    | Sensor name with id or %8                                                                                                    |  |  |
|                   | %6{id}                                                                                                    | Sensor status with id or %8                                                                                                    |  |  |
|                   | %7{id}                                                                                                    | The value read from the sensor with id or %8                                                                                                    |  |  |
|                   | %8                                                                                                    | The identifier of the sensor that generated the notification                                                                                                    |  |  |
|                   | \n                                                                                                    | \n New line character                                                                                                    |  |  |

#### Examples of the dynamic content of an email notification message

Notification with information about the activated logic diagram, and the state of the system elements that were entered as the conditions of the logic scheme

| of the logic scheme.                             |                                                     |
|--------------------------------------------------|-----------------------------------------------------|
| The content of the email notification configured | The content of the sent email                       |
| Logic activated:\n                               | Logic activated:                                    |
| %4\n                                             | 'Warning state'                                     |
| System element status:\n                         | System element status:                              |
| %2                                               | 'Onboard Temperature' (id=201001) in state 'normal' |
|                                                  | 'EC335 4DC' (id=100) in state 'warning'             |

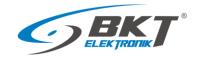

| New Constitution of the Conference of the Conference of the Confer |                                                                     |  |  |  |
|----------------------------------------------------------------------------------------------------|---------------------------------------------------------------------|--|--|--|
| Notification with information on the status of selected sensors:                                                                                                    |                                                                     |  |  |  |
| The content of the email notification configured                                                                                                    | The content of the sent email                                       |  |  |  |
| Status of system sensors:\n                                                                                                    | Status of system sensors:                                           |  |  |  |
| %5{201002} - %7{201002} - %6{201002}\n                                                                                                    | 'Temperature in cabinet 1' - '18,2°C' - 'normal'                    |  |  |  |
| %5{201003} - %7{201003} - %6{201003}\n                                                                                                    | 'Temperature in cabinet 2' - '17,1°C' - 'low warning'               |  |  |  |
| %5{202001} - %7{202001} - %6{202001}\n                                                                                                    | 'Humidity' - '42%' - 'normal'                                       |  |  |  |
| By default, a notification similar to the following is proposed in the no                                                                                                    | tification:                                                         |  |  |  |
| The content of the email notification configured                                                                                                    | The content of the sent email                                       |  |  |  |
| Logic %4:\n                                                                                                    | Logic 'Warning state':                                              |  |  |  |
| \n                                                                                                    |                                                                     |  |  |  |
| Definition:\n                                                                                                    | Definition:                                                         |  |  |  |
| %1\n                                                                                                    | if                                                                  |  |  |  |
|                                                                                                    | 'Onboard Temperature' (id=201001) in state 'high warning'           |  |  |  |
|                                                                                                    | or 'EC335 4DC' (id=100) in state 'warning'                          |  |  |  |
|                                                                                                    | then                                                                |  |  |  |
|                                                                                                    | 'email-service' (id=601001) changes to state 'on' immediately, once |  |  |  |
| Current sensor state:\n                                                                                                    | Current sensor state:                                               |  |  |  |
| %2\n                                                                                                    | 'EC335 4DC' (id=100) in state 'warning'                             |  |  |  |
| \n                                                                                                    |                                                                     |  |  |  |
| System time: %3                                                                                                    | Czas systemowy: 12:18:04 2020/11/25                                 |  |  |  |

### 6.5.4 Adding a trap notification

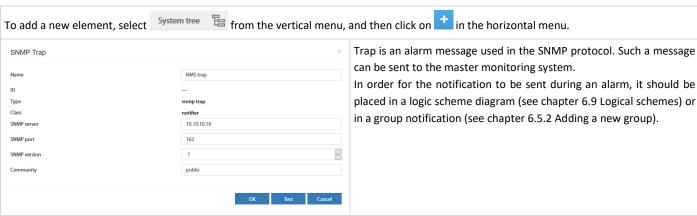

### Example Trap message Source: 192.168.0.193 Timestamp: 191 hours 30 minutes 1 second SNMP Version: 1 Enterprise:. is o. org. dod. internet. private. enterprises. bkt. ctlUnit.ctlUnitTrapNotification and the private interprises and the private interprises are provided by the private interprises and the private interprises are provided by the private interprises and the private interprises are private interprises. The private interprises are private interprises and the private interprises are private interprises and the private interprises and the private interprises are private interprises. The private interprise interprises are private interprises and the private interprises are private interprises and the private interprises are private interprises and the private interprises are private interprises and the private interprises are private interprises and the private interprises are private interprises and the private interprise are private interprises and the private interprises are private interprises and the private interprises are private interprises and the private interprises are private interprises are private interprises and the private interprises are private interprises and the private interprise are private interprises and the private interprise are private interprises are private interprises are private interprises and the private interprises are private interprises and the private interprises are private interprises and the private interprises are private interprises are private interprises and the private interprises are private interprises are private interprises and the private interprises are private interprises and the private interprises are private interprises are private interprises and the private interprises are private interprises are private interprises are private interprises are private interprises are private interprises are private interprises are private interprises are private interprises are private interprises are private interprises are private interprises are private interprises are private interprises and private interprises are private interprises are private interprisesCommunity: public Specific: 201002 Generic: enterpriseSpecific Variable Bindings: Name: .1.3.6.1.4.1.47394.2.2.1.1 (. is o. org. dod. in ternet. private. enter prises. bkt. ct IN otifiers. ct IN otifiers Traps Table. ct IN otifiers Traps Entry. ct IN otifiers Trap II of the content of the content oValue: [Integer] 602001 Name: .1.3.6.1.4.1.47394.1.5 (.iso.org.dod.internet.private.enterprises.bkt.ctlUnit.ctlUnitTrapNotification) Value: [OctetString] Trap (name: trap, ID: 602001) was worked. Time: 14:30:00 2019/05/06 Logic: 'grupa-temp', Element: 'Analog-3', in state: 'normal', value: '21.40' ${\bf Name: .1.3.6.1.4.1.47394.1.5.1 \ (. iso.org. dod. internet. private. enterprises. bkt. ctl Unit. ctl Unit Trap Notification. macro Logic Definition)}$ Value: [OctetString] group 'grupa-temp' notification Name: .1.3.6.1.4.1.47394.1.5.2 (.iso.org.dod.internet.private.enterprises.bkt.ctlUnit.ctlUnitTrapNotification.macroStateOfSensors) Value: [OctetString] ' Analog-3' (id=201002) in state ' normal' Name: .1.3.6.1.4.1.47394.1.5.3 (.iso.org.dod.internet.private.enterprises.bkt.ctlUnit.ctlUnitTrapNotification.macroDataAndTime) Value: [OctetString] 14:30:00 2019/05/06 Name: .1.3.6.1.4.1.47394.1.5.4 (.iso.org.dod.internet.private.enterprises.bkt.ctlUnitTrapNotification.macroLogicName) Value: [OctetString] grupa-temp

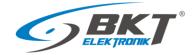

Name: .1.3.6.1.4.1.47394.1.5.5 (.iso.org.dod.internet.private.enterprises.bkt.ctlUnit.ctlUnitTrapNotification.macroSensorName)

Value: [OctetString] Analog-3

Name: .1.3.6.1.4.1.47394.1.5.6 (.iso.org.dod.internet.private.enterprises.bkt.ctlUnitTrapNotification.macroSensorState)

Value: [OctetString] normal

Name: .1.3.6.1.4.1.47394.1.5.7 (.iso.org.dod.internet.private.enterprises.bkt.ctlUnit.ctlUnitTrapNotification.macroSensorValue)

Value: [OctetString] 21.40

Name: .1.3.6.1.4.1.47394.1.5.8 (.iso.org.dod.internet.private.enterprises.bkt.ctlUnit.ctlUnitTrapNotification.macroLastModifiedSensorID)

Value: [Integer] 201002

Name: .1.3.6.1.4.1.47394.1.5.20 (.iso.org.dod.internet.private.enterprises.bkt.ctlUnit.ctlUnitTrapNotification.trapID)

Value: [Integer] 602001

 ${\color{blue}{Name:}}. 1.3.6.1.4.1.47394.1.5.21 (. iso.org.dod.internet.private.enterprises.bkt.ctlUnit.ctlUnitTrapNotification.trapName)$ 

Value: [OctetString] trap

## 6.5.5 Adding an SMS notification

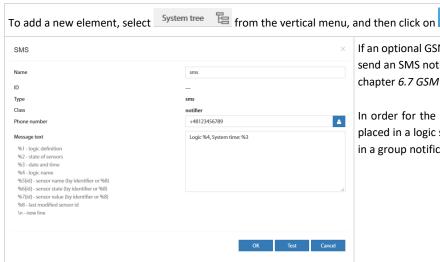

If an optional GSM modem is installed in the controller, it is possible to send an SMS notification. After installing the modem, configure it, see chapter 6.7 GSM modem settings.

in the horizontal menu.

In order for the notification to be sent during an alarm, it should be placed in a logic scheme diagram (see chapter 6.9 Logical schemes) or in a group notification (see chapter 6.5.2 Adding a new group).

#### Configuration of SMS notification

| Field        | Description                                                                                                    |     |
|--------------|----------------------------------------------------------------------------------------------------|-----|
| Name         | The name of the notification. The system can have many different notifications. It is to facilitate their recognition. |     |
| Phone number | Up to 10 numbers in one notification, which should be separated by semicolon ";"                                       |     |
|              | The numbers should be in the format + 48xxxxxxxxxx                                                                     |     |
| Message text | The content of the text message. The content may contain variables that will be inserted dynamically when the          | e   |
|              | notification is activated.                                                                                             |     |
|              | Dynamic variables:                                                                                                    |     |
|              | %1 Definition of logic scheme (see chapter 6.9 Logical schemes) or name of the group generating the                    |     |
|              | notification (see chapter 6.5.2 Adding a new group).                                                                   |     |
|              | %2 The status of system elements that have been entered as a condition of the logic scheme or state of                 | f   |
|              | the element in the element group which generated notification.                                                         |     |
|              | %3 Date and time of the event                                                                                          |     |
|              | %4 The name of the logical scheme or name of the group generating the notification                                     |     |
|              | %5{id} Sensor name with id or %8                                                                                       |     |
|              | %6{id} Sensor status with id or %8                                                                                     |     |
|              | %7{id} The value read from the sensor with id or %8                                                                    |     |
|              | %8 The identifier of the sensor that generated the notification                                                        |     |
|              | \n New line character                                                                                                  |     |
|              | Examples of the use of dynamic variables are similar to those used in email notifications. See chapter 6.5.3 Ad        | din |

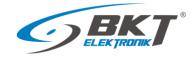

# 6.5.6 Adding an WEB SMS notification

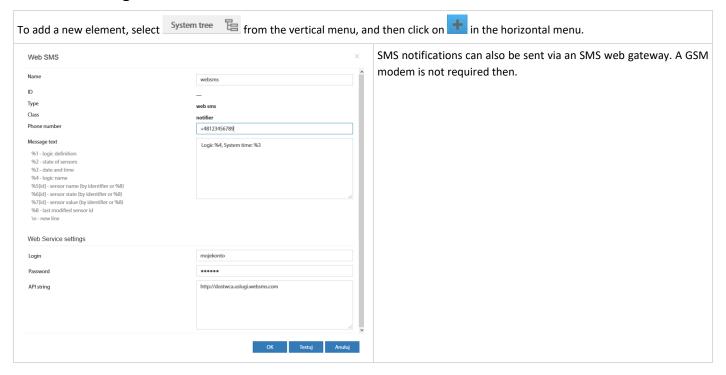

#### Configuration of web sms notification

| Field        |                                                                                                    | Description                                                                  |  |
|--------------|----------------------------------------------------------------------------------------------------|------------------------------------------------------------------------------|--|
| Name         | The name of the notification. The system can have many different notifications. It is to facilitate their recognition.                                                                                                    |                                                                              |  |
| Phone number | Up to 10 numbers in on                                                                                                    | e notification, which should be separated by semicolon ";"                   |  |
|              | The numbers should be                                                                                                    | in the format + 48xxxxxxxxx                                                  |  |
| Message text | See chapter 6.5.5 Addin                                                                                                    | g an SMS notification.                                                       |  |
| Login        | The username of the we                                                                                                    | eb-> sms service                                                             |  |
| Password     | The user password of th                                                                                                    | ne web-> sms service                                                         |  |
| API string   | The service provider's url, which sends an SMS message, for example: https://api.smsglobal.com/http-api.php?action=sendsms&user=user&password=secret&to=12345678&text=Hello  The following variables can be used in the url address: |                                                                              |  |
|              | \$LOGIN\$                                                                                                    | User name from the <i>Login</i> field                                        |  |
|              | \$PASSWORD\$                                                                                                    | User's password from the <b>Password</b> field                               |  |
|              | \$PASSWORD_MD5\$                                                                                                    | User password encrypted with the MD5 algorithm                               |  |
|              | \$PASSWORD_SHA1\$                                                                                                    | The user's password is encrypted with the SHA-1 algorithm                    |  |
|              | \$PHONES\$                                                                                                    | The telephone number of the SMS recipient from the <b>Phone number</b> field |  |
|              | \$MESSAGE\$                                                                                                    | Message text from the Message text field                                     |  |

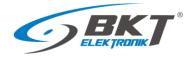

## 6.5.7 Adding an sms gate notification

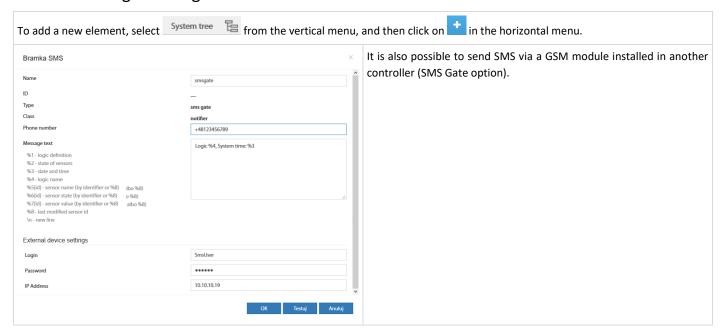

#### Configuration of sms gate notification

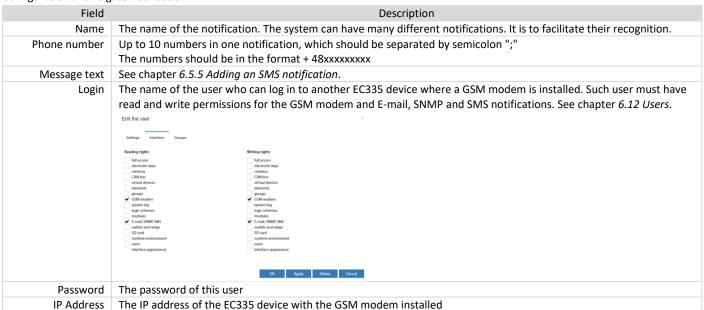

## 6.5.8 Adding phone call

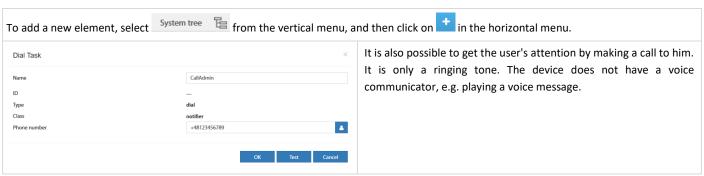

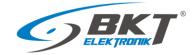

# 6.5.9 Adding HTTP Request

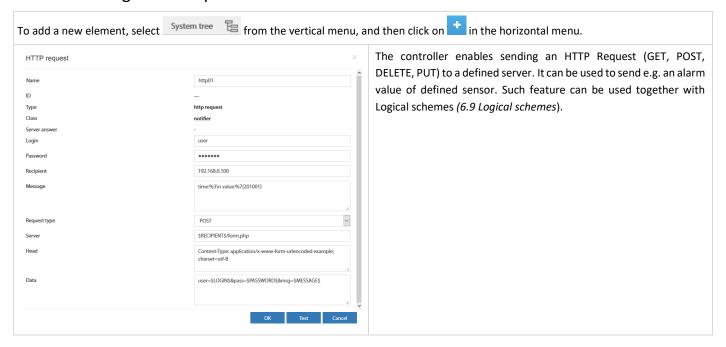

| Field        |                                                                                                    | Description                                                                                                    |  |
|--------------|----------------------------------------------------------------------------------------------------|----------------------------------------------------------------------------------------------------|--|
| Name         | Element name.                                                                                         |                                                                                                    |  |
| Login        | User name – to the http query can be entered as: \$LOGIN\$                                            |                                                                                                    |  |
| Password     | User pass                                                                                             | word – to the http query can be entered as: \$PASSWORD\$                                                                                                    |  |
| Recipient    | Server ad                                                                                             | dress – to the http query can be entered as: \$RECIPIENT\$                                                                                                    |  |
| Message      | Message content - to the http query can be entered as: \$MESSAGE\$                                    |                                                                                                    |  |
|              | The mess                                                                                              | age may contain the following characters:                                                                                                    |  |
|              | %1                                                                                                    | Definition of logic scheme (see chapter 6.9 Logical schemes) or name of the group generating the notification (see chapter 6.5.2 Adding a new group).              |  |
|              | %2                                                                                                    | The status of system elements that have been entered as a condition of the logic scheme or state of the element in the element group which generated notification. |  |
|              | %3                                                                                                    | Date and time of the event                                                                                                    |  |
|              | %4                                                                                                    | The name of the logical scheme or name of the group generating the notification                                                                                    |  |
|              | %5{id}                                                                                                | Sensor name with id or %8                                                                                                    |  |
|              | %6{id}                                                                                                | Sensor status with id or %8                                                                                                    |  |
|              | %7{id}                                                                                                | The value read from the sensor with id or %8                                                                                                    |  |
|              | %8                                                                                                    | The identifier of the sensor that generated the notification                                                                                                    |  |
|              | \n                                                                                                    | New line character                                                                                                    |  |
| Request type | Type of HTTP request: GET, POST, DELETE, PUT                                                          |                                                                                                    |  |
| Server       | Server path – may contain definitions: \$LOGIN\$, \$PASSWORD\$, \$RECIPIENT\$, \$MESSAGE\$            |                                                                                                    |  |
| Head         | Header of HTTP request – may contain definitions: \$LOGIN\$, \$PASSWORD\$, \$RECIPIENT\$, \$MESSAGE\$ |                                                                                                    |  |
| Data         | Body of HTTP request - may contain definitions: \$LOGIN\$, \$PASSWORD\$, \$RECIPIENT\$, \$MESSAGE\$   |                                                                                                    |  |

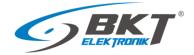

## 6.5.10 Adding a timer

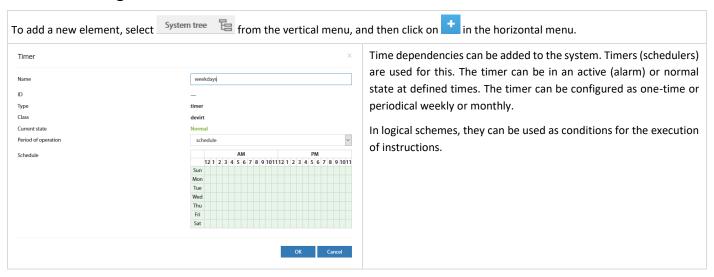

## 6.5.11 Adding a trigger

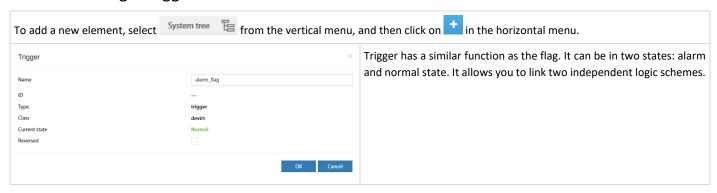

## 6.5.12 Adding PING functions

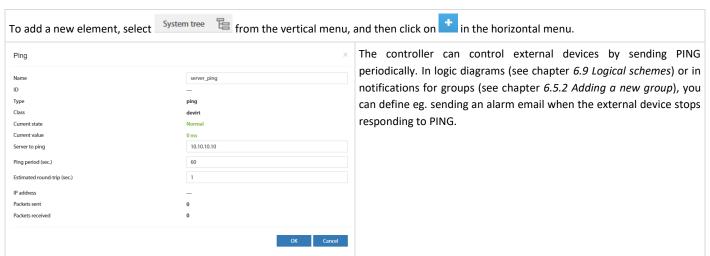

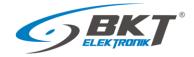

# 6.5.13 Adding an SNMP Get

To add a new element, select System tree from the vertical menu, and then click on in the horizontal menu.

The controller can query the external device for its parameters using the SNMP v1 or v2 protocol. The values of this parameter deviating from the defined one can generate notifications. There are two types of read variables – analogue and discrete:

#### Settings Tab of SNMP Get (analogue value)

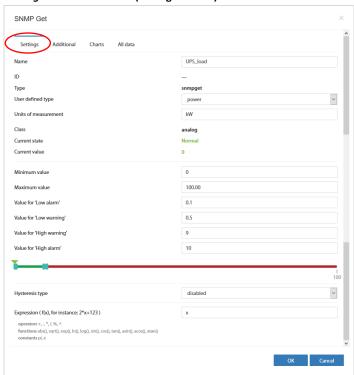

**Analogue value** – the read integer or String type numerical variable. After being recalculated with the formula contained in the *Expression* field, it is comparable to the four alarm thresholds and on this basis the normal or alarm condition of the SNMP Get element is determined.

| Field                  | Description                                                                                                    |
|------------------------|----------------------------------------------------------------------------------------------------|
| Name                   | SNMP Get element name.                                                                                                    |
| User defined type      | Sets adequate icon for this element.                                                                                                    |
| Unit                   | Unit of read variable.                                                                                                    |
| Minimum value          | Defines the range of changes of the read value.                                                                                                    |
| Maximum value          | Defines the range of changes of the read value.                                                                                                    |
| Value for low alarm    | Threshold for low value alarm.                                                                                                    |
| Value for low warning  | Threshold for low value warning.                                                                                                    |
| Value for high warning | Threshold for high value warning.                                                                                                    |
| Value for high alarm   | Threshold for high value alarm.                                                                                                    |
| Hysteresis type        | Disabled – hysteresis and delay deactivated. The alarm will be generated immediately after exceeding the threshold value  Value – hysteresis is on. The alarm will be generated immediately after exceeding the value = threshold value ± hysteresis value.  Time – alarm delay is on. The alarm will be generated with a defined delay after exceeding the threshold value. The alarm will not be generated if the measured value falls below the alarm threshold within the specified delay. |
| Value                  | The hysteresis value in the unit of a given sensor.                                                                                                    |
| Low alarm              | Delay time in seconds before low state alarm signalling.                                                                                                    |
| Low warning            | Delay time in seconds before the low state warning signalling.                                                                                                    |
| Normal                 | Delay time in seconds before the normal state signalling.                                                                                                    |
| High warning           | Delay time in seconds before the high state warning signalling.                                                                                                    |
| High alarm             | Delay time in seconds before the high state alarm signalling.                                                                                                    |
| Expression f(x)        | Field available for the Analog variable type. The function enables the conversion of the read analogue value "x" before comparison with the alarm thresholds.  The expression can contain the following characters:                                                                                                    |

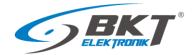

operators: "+", "-", "\*", "/", "%" (the remainder), "^" (exponentiation); functions: "abs()","sqrt()","exp()","ln()","log()","sin()","cos()","tan()","asin()","acos()","atan()"; constants: "pi" (3.1415926...), "e" (2.7182818...)

#### Settings Tab of SNMP Get (discrete value)

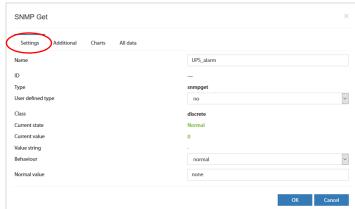

**Discrete** (binary) – this variable can exists only in two states: normal or alarm. The current state is defined using *Normal value* field entered on *Additional* tab.

The read Integer or String variable is compared to the string contained in the *Normal value* field. Then depending on *Behaviour* field the SNMP Get element status is set.

| Field             | Description                                                                                                    |
|-------------------|----------------------------------------------------------------------------------------------------|
| Name              | SNMP Get element name.                                                                                                    |
| User defined type | Sets adequate icon                                                                                                    |
| Behaviour         | Normal - normal state of Get SNMP element is when the read value contains a string of characters, which is in the <i>Normal value</i> field, otherwise the GET SNMP element is in the alarm state.  Reverse – alarm state of Get SNMP element is when the read value contains a string of characters, which is in the <i>Normal value</i> field, otherwise the GET SNMP element is in the normal state. |
| Normal value      | Field available for a discrete variable. In this field, enter the string that the read variable must contain in order for the SNMP Get element to be in the normal state.                                                                                                    |

#### Additional Tab

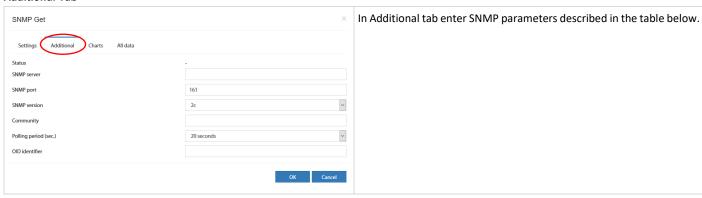

| Field                 | Description                                                               |
|-----------------------|---------------------------------------------------------------------------|
| SNMP Server           | The IP address of the device being polled.                                |
| SNMP Port             | Communication port of the device being polled (usually 161).              |
| SNMP version          | Version 1 or 2c can be chosen.                                            |
| Community             | SNMP password to read (read-only community string).                       |
| Polling period (sec.) | The frequency of sending queries to the device being polled (in seconds). |
| OID identifier        | The identifier of the SNMP variable in the format ".1.3.6.1.2.1.1.3.0".   |

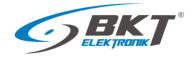

## 6.5.14 Adding Modbus RTU element

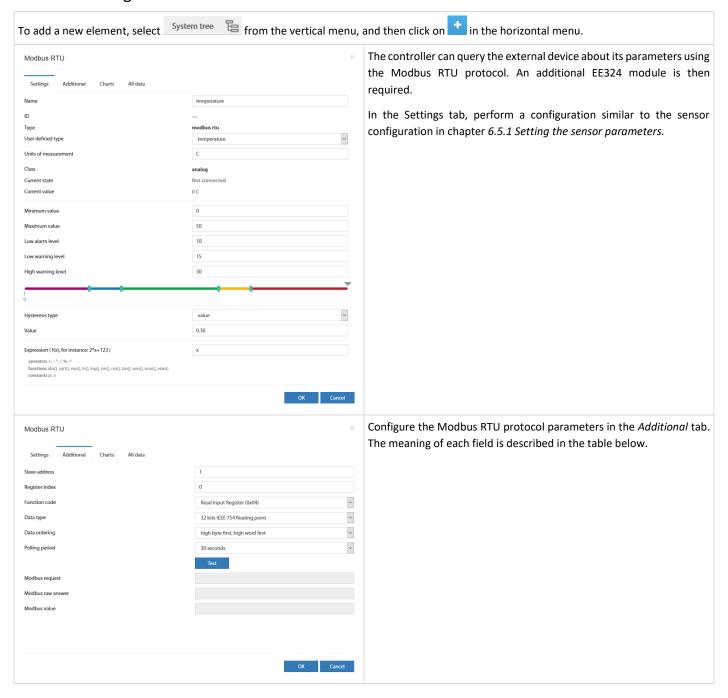

| Field          | Description                                                                                    |
|----------------|------------------------------------------------------------------------------------------------|
| Slave address  | Device address on the Modbus bus.                                                              |
| Register index | Address of the register being polled                                                           |
| Function code  | Modbus function code                                                                           |
|                | 0x01 – reading a single bit of the output register                                             |
|                | 0x02 – reading a single bit of the intput register                                             |
|                | 0x03 – reading the output register                                                             |
|                | 0x04 – reading the intput register                                                             |
| Data type      | Type of the date being polled                                                                  |
|                | 16 bit unsigned int – 2-byte unsigned integer data (values from 0 to 65535)                    |
|                | 16 bit signed int - 2-byte signed integer data data (values from -32768 to +32 767             |
|                | 32 bit unsigned int – 4-byte unsigned integer data (values from 0 to 4294967295)               |
|                | 32 bit signed int – 4-byte signed integer data data (values from –2147483648 to 2147483647)    |
|                | 32 bit IEEE 754 floating point – 4 byte floating point data according to the IEEE 754 standard |

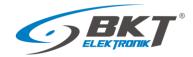

| Data order     | The order of reading bytes from the register                                             |
|----------------|------------------------------------------------------------------------------------------|
|                | low byte first, low word first – first least significant byte and least significant word |
|                | low byte first, high word first – first least significant byte and most significant word |
|                | high byte first, low word first – first most significant byte and least significant word |
|                | high byte first, high word first – first most significant byte and most significant word |
| Polling period | The frequency of sending queries to the device being polled (in seconds).                |
| Test           | The button enables checking the communication with the entered parameters.               |

# 6.5.15 Adding virtual mathematical element

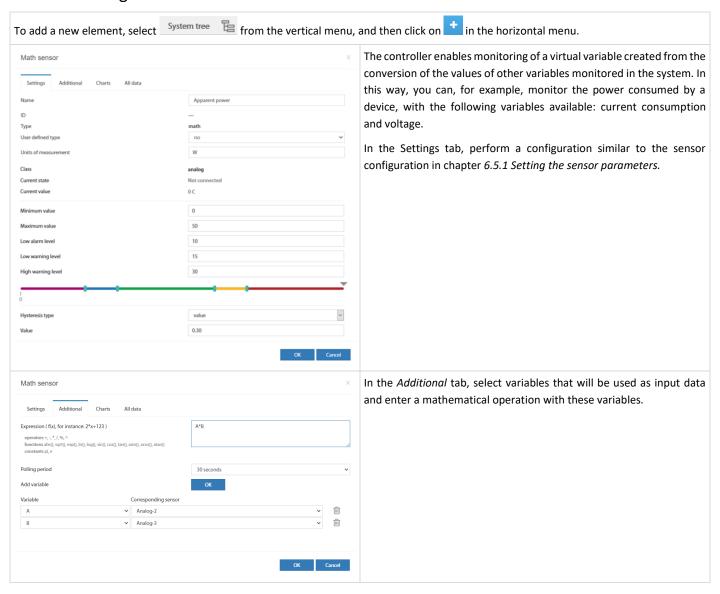

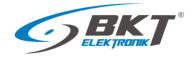

## 6.5.16 Adding a camera

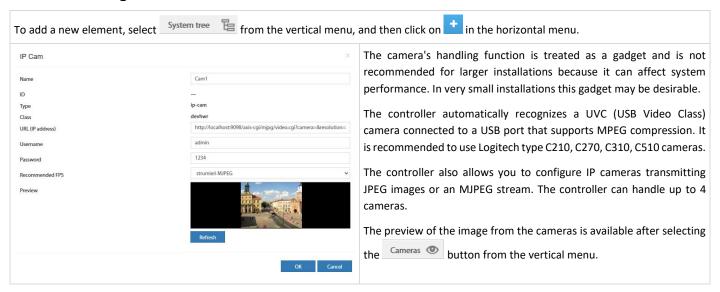

| Field           | Description                                                                              |  |
|-----------------|------------------------------------------------------------------------------------------|--|
| Name            | Camera name.                                                                             |  |
| URL             | The address for the video stream of the camera available via the http or https protocol. |  |
| Username        | Username, if necessary.                                                                  |  |
| Password        | User password.                                                                           |  |
| Recommended FPS | The frame rate refresh of the JPEG image or the direct MJPEG stream.                     |  |

### 6.5.17 Adding a dew point

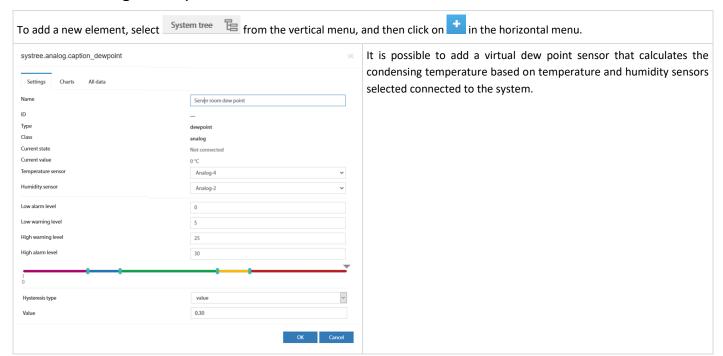

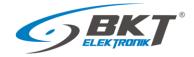

| Field              | Description                                                                                                    |
|--------------------|----------------------------------------------------------------------------------------------------|
| Name               | Element name.                                                                                                    |
| Temperature sensor | Selected temperature sensor.                                                                                                    |
| Humidity sensor    | Selected humidity sensor.                                                                                                    |
| Low alarm level    | Threshold for low value alarm.                                                                                                    |
| Low warning level  | Threshold for low value warning.                                                                                                    |
| High warning level | Threshold for high value warning                                                                                                    |
| High alarm level   | Threshold for high value alarm.                                                                                                    |
| Hysteresis type    | Disabled – hysteresis and delay deactivated. The alarm will be generated immediately after exceeding the threshold value.  Value – hysteresis is on. The alarm will be generated immediately after exceeding the value = threshold value ± hysteresis value.  Time – alarm delay is on. The alarm will be generated with a defined delay after exceeding the threshold value.  The alarm will not be generated if the measured value falls below the alarm threshold within the specified delay. |
| Value              | The hysteresis value in °C                                                                                                    |
| Low alarm          | Delay time in seconds before low state alarm signalling                                                                                                    |
| Low warning        | Delay time in seconds before the low state warning signalling                                                                                                    |
| Normal             | Delay time in seconds before the normal state signalling                                                                                                    |
| High warning       | Delay time in seconds before the high state warning signalling                                                                                                    |
| High alarm         | Delay time in seconds before the high state alarm signalling                                                                                                    |

## 6.6 Dry contacts (binary inputs for potential-free contacts)

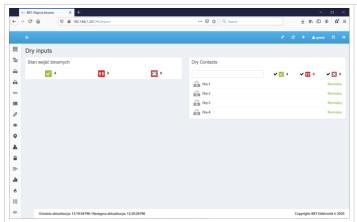

Select *Dry contacts* from the vertical menu to view the state of binary inputs for potential-free contacts.

# 6.7 GSM modem settings

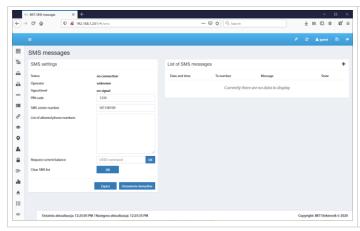

The modem allows sending text messages by the device and receive SMS commands sent from authorized phone numbers.

The configuration of the GSM/SMS modem can be done by selecting *SMS Messages* from the vertical menu. This button is visible only when the modem is installed in the controller and the correct SIM card PIN has been entered.

The modem configuration window is also available after entering <a href="http://192.168.0.193/#!/sms">http://192.168.0.193/#!/sms</a> address in the web browser.

There was a problem observed with SIM cards from some GSM providers that were protected with a PIN code. In this case, it is suggested to remove the PIN code from the SIM card before inserting it in the controller.

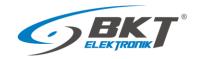

| Field                         | Description                                                                 |                         |                              |  |  |
|-------------------------------|-----------------------------------------------------------------------------|-------------------------|------------------------------|--|--|
| PIN code                      | The PIN code must be entered before inserting the SIM card.                 |                         |                              |  |  |
| List of allowed phone numbers |                                                                             |                         |                              |  |  |
|                               | Available commands:                                                         |                         |                              |  |  |
|                               | Command                                                                     | Example                 | Response                     |  |  |
|                               | Sensor status reading                                                       |                         |                              |  |  |
|                               | get 'sensor ID'                                                             | get 201001              | Onboard-Temperature[201001]  |  |  |
|                               | get 'sensor-name'                                                           | get Onboard-Temperature | state=normal value=23.5      |  |  |
|                               | Switching on the Power-1 output                                             |                         |                              |  |  |
|                               | set 'sensor ID' on                                                          | set 304001 on           | The element was switched on  |  |  |
|                               | set 'sensor-name' on                                                        | set 'Power-1' on        |                              |  |  |
|                               | Switching off the Power-1 output                                            |                         |                              |  |  |
|                               | set 'sensor ID' off                                                         | set 304001 off          | The element was switched off |  |  |
|                               | set 'sensor-name' off                                                       | set 'Power-1' off       |                              |  |  |
| Request current balance       | In the case of prepaid phones, you can enter the balance inquiry code here. |                         |                              |  |  |
| Clear SMS list                | Clears the list of sent text messages                                       |                         |                              |  |  |

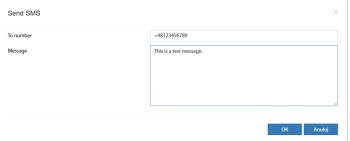

The device also allows you to send any SMS to any recipient directly from the web interface.

The function is available after clicking on the '+' button.

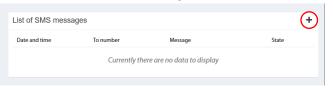

#### 6.8 **Event log**

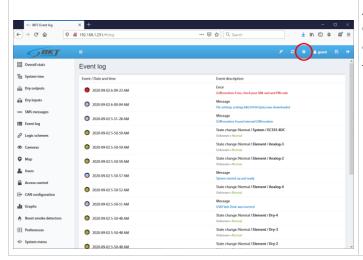

After selecting the Event Log from the vertical menu, logs of all system events are displayed. See also the chapter 6.17.4Saving of events and measured values on a USB disk.

The export of events to the file is possible after selecting

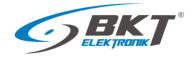

### 6.9 Logical schemes

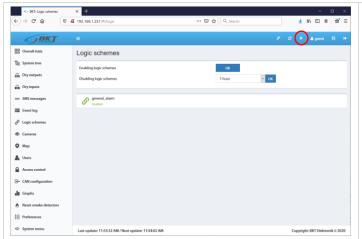

Creating links between system elements (sensors, inputs, outputs, etc.) is possible after selecting the *Logic Schemes* from the vertical menu. To add a new logical dependence, click on the "+" button in the horizontal menu. The IF THEN conditional sentence is used, as well as the logical functions AND and OR. The Timeout function means a delay in the execution of instructions. The Repeat function allows you to repeat the execution of an instruction after a defined time if the logic diagram still remains active. This can be, for example, for resending an email with information about the alarm.

In order for the settings to be kept after restarting the controller, they should be saved to non-volatile memory.

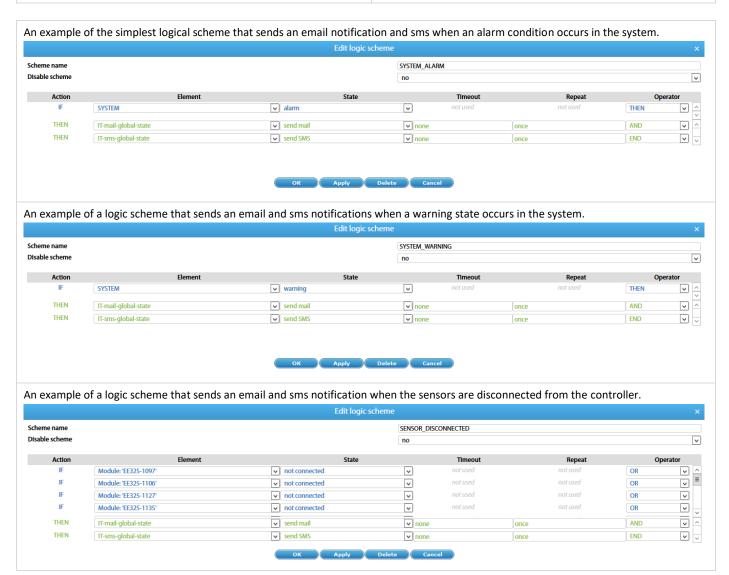

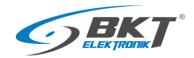

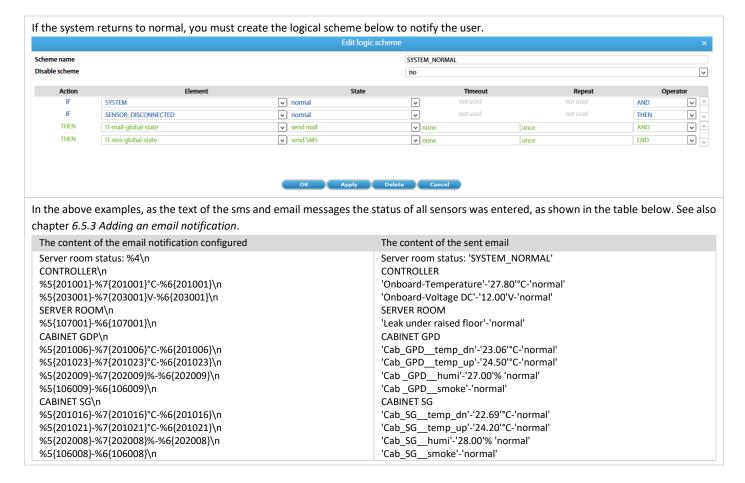

#### 6.10 Cameras

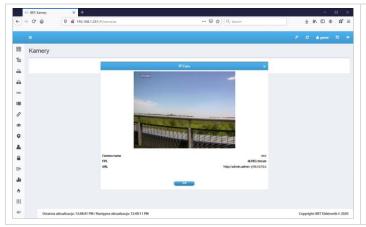

Select *Cameras* from the vertical menu to view the image captured from installed cameras. Select *System tree* to configure the cameras. See chapter *6.5.16 Adding a camera*.

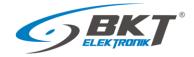

### 6.11 Map

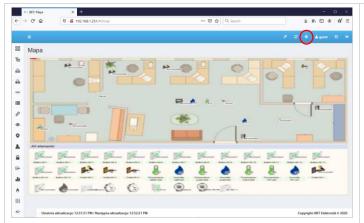

The system provides a function of displaying the state of sensors against the building layout. Select *Map* from the vertical menu. Click *Settings* in the horizontal menu to configure this page. To maintain the settings after restarting the controller, write them to non-volatile memory.

### 6.12 Users

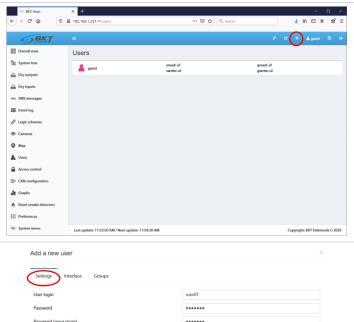

Select *Users* from the vertical menu to manage system users, create new users, remove users and grant rights.

Click the '+' button in the horizontal menu to add a new user.

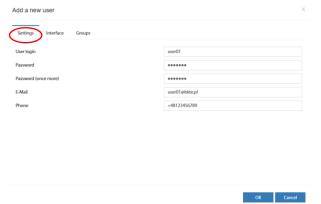

Enter the user name and password in the pop-up window and grant it appropriate right.

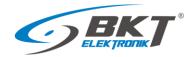

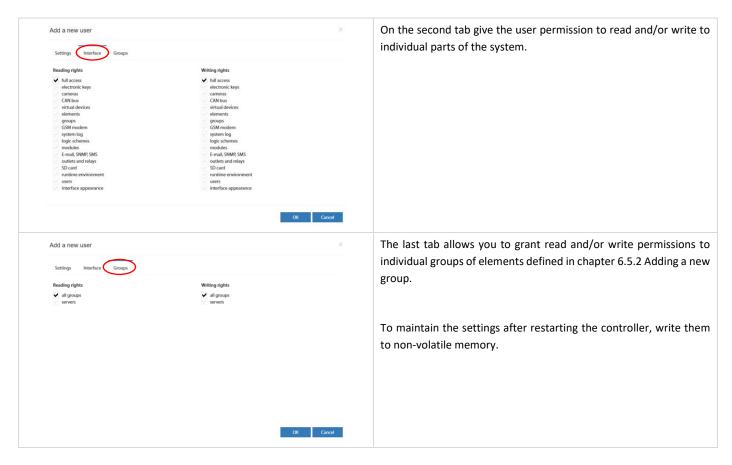

#### 6.13 Access control

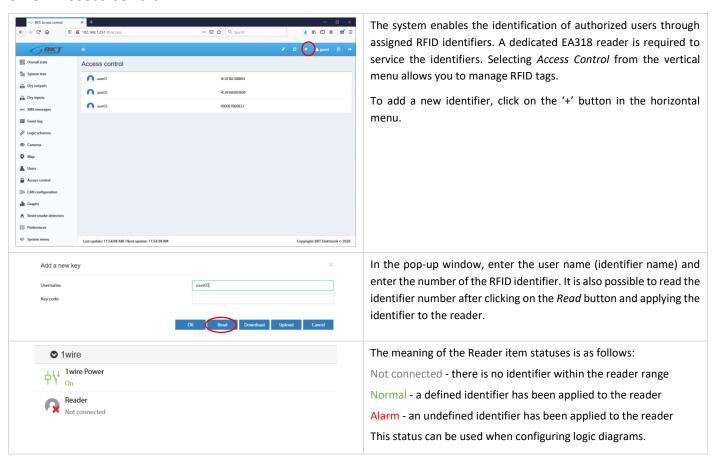

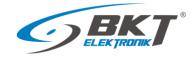

## 6.14 CAN configuration (extension module)

Devices extending the number of analogue ports - EE321, binary input ports for potential-free contacts - EE322 and ES340 sensors can be connected to the controller.

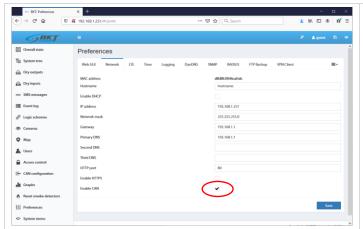

Activate the CAN bus. Select Preferences→*Network* from the vertical menu. Check the *Enable CAN* box and click *Save*.

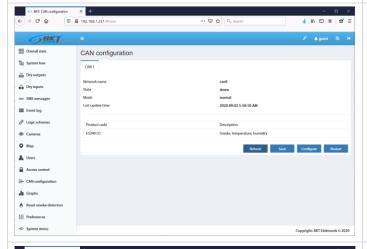

Select *CAN configuration* from the vertical menu, then click the *Configure* button and wait approx. 2 minutes until the CAN bus is scanned and the device is configured. When the device appears on the list, click the *Save* button.

**Refresh** – refresh the list of devices on the bus and their status.

Save – write CAN settings to non-volatile memory.

**Configure** – search for extension modules on the bus.

Restart - restart the CAN bus.

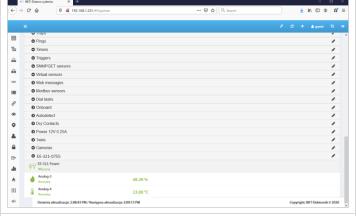

Following configuration, the extension module and sensors connected to it will be automatically detected and displayed in the system tree. Select *System tree* from the vertical menu.

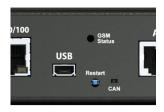

The operating status of the CAN bus is signalled on the controller with the CAN indicator light.

CAN is off – the CAN bus has not been activated in the configuration.

CAN flashes – the CAN bus is active, but there is no communication with the extension module.

CAN is on – the CAN bus is active and there is communication with the extension module.

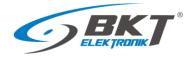

## 6.15 Graphs

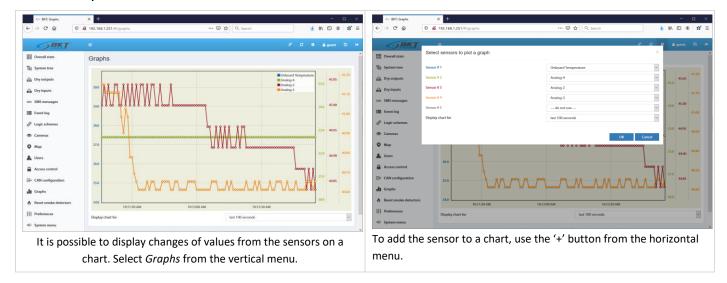

### 6.16 Reset smoke detectors

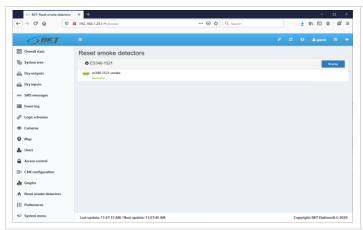

Once triggered (smoke detection), the sensors require a manual restart. This can be done through the controller web interface. Select *Reset smoke detectors* from the vertical menu. Resetting involves disconnecting the power supply from the sensors for a few seconds. All analogue sensors connected to the device where smoke is will be disconnected from the power supply for a moment.

## 6.17 Preferences (system settings)

## 6.17.1 Web interface settings

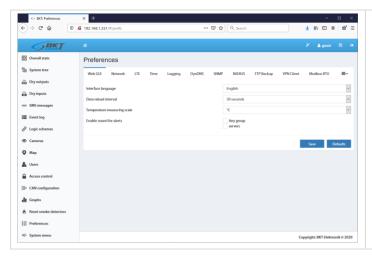

Select *Preferences→Web GUI* from the vertical menu. Set the following web interface parameters:

- language
- automatic refresh rate
- temperature unit (Celsius or Fahrenheit degrees)
- activate an acoustic signal via the website when the alarms are active

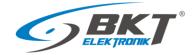

## 6.17.2 Network settings

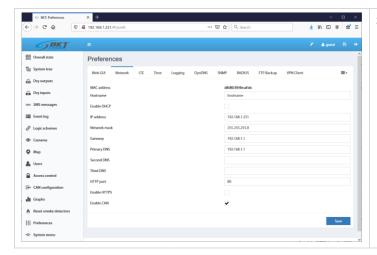

Select *Preferences→Network* from the vertical menu.

- IP address, subnetwork mask, broadcast, gate, DNS to enter static network settings.
- HTTP port it determines an access port to the device via a browser (default: 80).
- Enable HTTPS activate encrypted connection via a browser.
- Enable DHCP activate automatic import of network settings from a DHCP server.
- Enable CAN this function must be checked if extension modules are to be used in the system.

## 6.17.3 Time settings

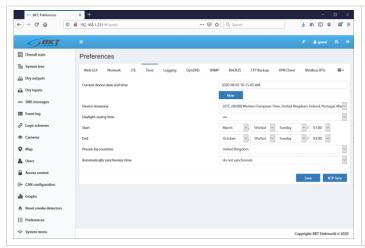

It is possible to set the device clock time manually and to set cyclical synchronisation with NTP servers. Select *Preferences* → *Time* from the vertical menu.

# 6.17.4 Saving of events and measured values on a USB disk

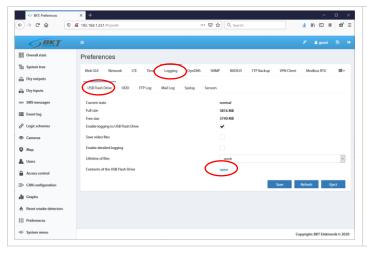

In the vertical menu select: *Preferences->Logging->USB Flash Drive* Values read from the sensors and system logs can be saved to files on a USB disk previously formatted to the FAT32 system.

After installing the USB drive you will be able to view its contents directly from the device's web interface after clicking on *Open Contents of the USB Flash Drive*.

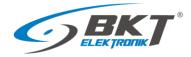

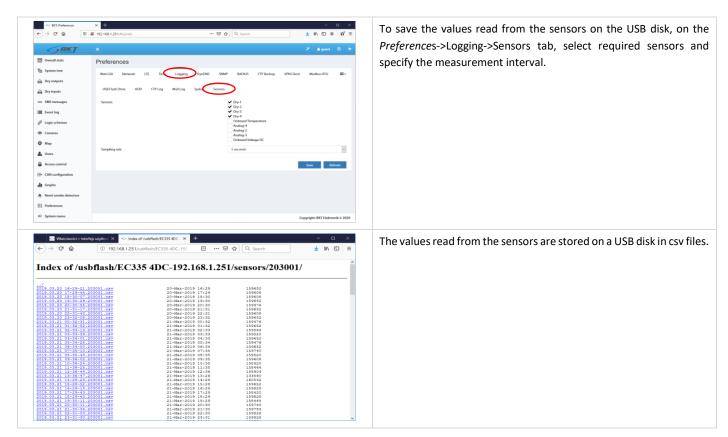

# 6.17.5 Saving logs to SYSLOG, FTP, MAIL

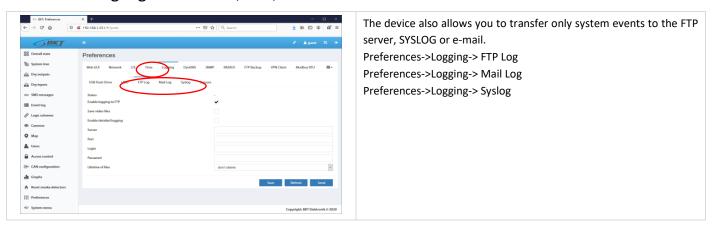

## 6.17.6 DynDNS settings

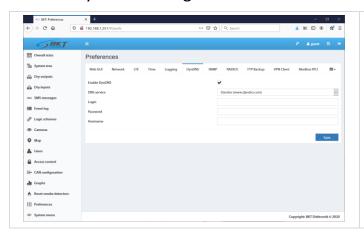

The DynDNS (www.dynDNS.com) or no-IP (www.no-ip.org) services can be used with the device. Select  $Preferences \rightarrow DynDNS$  from the vertical menu.

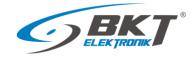

### 6.17.7 SNMP settings

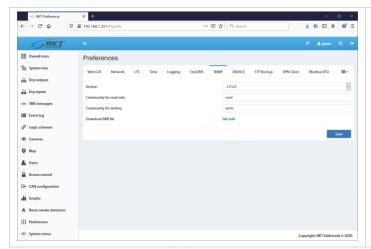

The device supports the SNMP (Simple Network Management Protocol) in versions 1, 2 and 3. In this tab, a MIB (Management Information Base) with communication data can be downloaded. Select Właściwości→SNMP Preferences→SNMP) from the vertical menu.

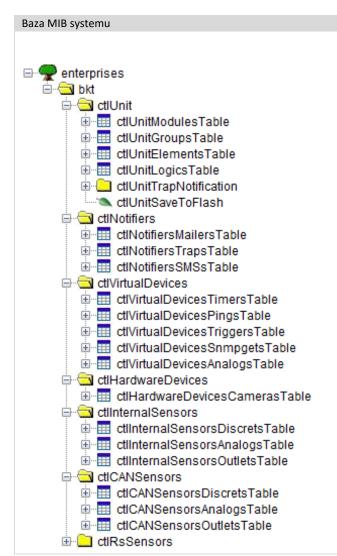

with the controller is located in the MIB database. ctlUnit - units in the system tree ctlUnitModulesTable - modules in the system tree ctlUnitGroupsTable - created groups of units ctlUnitElementsTable - elements (sensors) ctlUnitLogicsTable - created logical schemes ctlUnitTrapNotification - system SNMP Trap messsage ctlUnitSaveToFlash - saving settings to flash memeory ctlNotifiers - created notifications ctlNotifiersMailersTable - created mail notyfications ctlNotifiersTrapsTable - created SNMP Trap notyfications ctlNotifiersSMSsTable - created text message notyfications ctlVirtualDevices - virtual elements ctlVirtualDevicesTimersTable - timers ctlVirtualDevicesPingsTable - pings ctlVirtualDevicesTriggersTable - triggers ctlVirtualDevicesSnmpgetsTable - SNMP Get (virtual sensors) ctlHardwareDevices - other devices ctlHardwareDevicesCamerasTable - USB and IP cameras ctlInternalSensors – details of system sensors ctlInternalSensorsDiscretsTable - inputs for potential-free contacts ctlInternalSensorsAnalogsTable - analogue sensors ctlInternalSensorsOutletsTable – output modules (relays) ctlCANSensors - details of CAN sensors ctlCANSensorsDiscretsTable - inputs for potential-free contacts ctlCANSensorsAnalogsTable - analogue sensors ctlCANSensorsOutletsTable - output modules (relays)

ctlRsSensors - not available in current firmware

The SNMP MIB database is a reflection of the system tree available from the vertical menu. All information required to establish communication

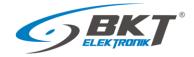

#### Section ctlUnit - system tree

This section contains the full system tree. Chapter 6.5 System tree (system components).

ctlUnitModulesTable - information about modules in the system tree, ie: Logics, Mails, SMSs, Traps, Pings, Timers, Triggers, etc.

ctlUnitGroupsTable – information about created groups of elements. Chapter 6.5.2 Adding a new group.

ctlUnitElementsTable - basic information about sensors in the system tree. Chapter 6.5.1 Setting the sensor parameters.

ctlUnitLogicsTable – information about created logic diagrams. Chapter 6.9 Logical schemes.

ctlUnitTrapNotification - object identifier OID of system SNMP Trap notification.

ctlUnitSaveToFlash - saving settings to the flash memory when set to "1"

#### Section ctlNotifiers - created notifications

This section contains notifications that were created while programming the controller.

 $\textbf{ctlNotifiersMailersTable} - \textbf{created MAIL notifications.} \ Chapter \textit{ 6.5.3 Adding an email notification}.$ 

ctlNotifiersTrapsTable - created SNMP Trap notifications. Chapter 6.5.4 Adding a trap notification.

**ctlNotifiersSMSsTable** – created SMS notifications. Chapter *6.5.5 Adding an SMS notification*.

#### Section ctlVirtualDevices - virtual elemnets

This section contains elements that were created while programming the controller.

ctlVirtualDevicesTimersTable – created timers. Chapter 6.5.10 Adding a timer.

ctlVirtualDevicesPingsTable – created pings. Chapter 6.5.12 Adding PING functions.

ctlVirtualDevicesTriggersTable – created triggers. Chapter 6.5.11 Adding a trigger.

ctlVirtualDevicesSnmpgetsTable - created SNMP Get (virtual sensors). Chapter 6.5.13 Adding an SNMP Get.

#### Section ctlHardwareDevices – other devices

This section contains other elements that have been connected to the system.

ctlHardwareDevicesCamerasTable – USB and IP cameras. Chapter 6.5.16 Adding a camera.

#### Section ctlInternalSensors – details of system sensors

This section contains detailed information about sensors connected to the system, except for CAN sensors.

 $\textbf{ctlInternalSensorsDiscretsTable} - inputs \ for \ potential \text{-} free \ contacts.$ 

**ctlInternalSensorsAnalogsTable** – analogue sensors.

 $\textbf{ctlInternalSensorsOutletsTable} - \textbf{output} \ \textbf{modules} \ (\textbf{relays}).$ 

#### Section ctlCANSensors - details of CAN sensors

This section contains detailed information about CAN sensors connected to the system.

ctlCANSensorsDiscretsTable - inputs for potential-free contacts of CAN modules.

 ${\bf ctlCANSensorsAnalogsTable}-{\bf analogue}\ sensors\ of\ CAN\ modules.$ 

 $\mbox{\bf ctiCANSensorsOutletsTable} - \mbox{output modules (relays) of CAN modules}.$ 

#### Example of query for a temperature sensor installed inside the controller

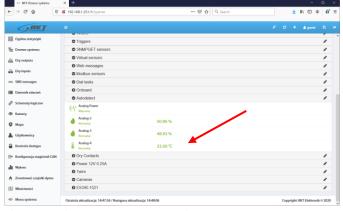

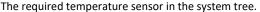

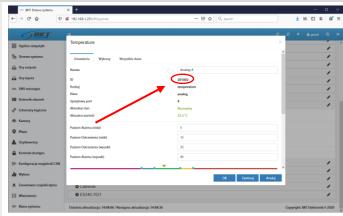

Identifier of required sensor.

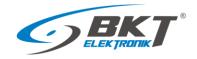

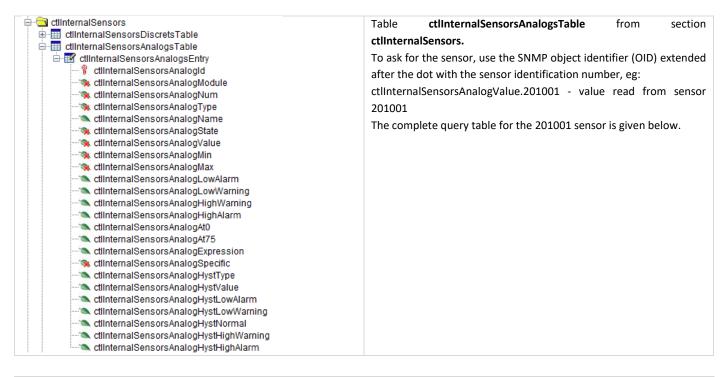

| OID – SNMP object identifier               | Value               | Desription                                                     |
|--------------------------------------------|---------------------|----------------------------------------------------------------|
| ctlInternalSensorsAnalogId.201001          | 201001              | Identifier of the element in the system                        |
| .1.3.6.1.4.1.47394.5.2.1.1.201001          |                     |                                                                |
| ctlInternalSensorsAnalogModule.201001      | 2020                | The identifier of the module to which this element belongs     |
| .1.3.6.1.4.1.47394.5.2.1.2.201001          |                     | (onboard sensors)                                              |
| ctlInternalSensorsAnalogNum.201001         | -1                  | Consecutive number of element in the module                    |
| .1.3.6.1.4.1.47394.5.2.1.3.201001          |                     |                                                                |
| ctlInternalSensorsAnalogType.201001        | temperature         | Type of element (temperature sensor)                           |
| .1.3.6.1.4.1.47394.5.2.1.4.201001          |                     |                                                                |
| ctlInternalSensorsAnalogName.201001        | Onboard Temperature | Name of element                                                |
| .1.3.6.1.4.1.47394.5.2.1.5.201001          |                     |                                                                |
| ctlInternalSensorsAnalogState.201001       | normal              | Element current status                                         |
| .1.3.6.1.4.1.47394.5.2.1.6.201001          |                     |                                                                |
| ctlInternalSensorsAnalogValue.201001       | 28.6                | Temperature value read from sensor                             |
| .1.3.6.1.4.1.47394.5.2.1.7.201001          |                     |                                                                |
| ctlInternalSensorsAnalogMin.201001         | -50.0               | Permissible minimum value of the alarm threshold               |
| .1.3.6.1.4.1.47394.5.2.1.8.201001          |                     |                                                                |
| ctlInternalSensorsAnalogMax.201001         | 110.0               | Permissible maximum value of the alarm threshold               |
| .1.3.6.1.4.1.47394.5.2.1.9.201001          |                     |                                                                |
| ctlInternalSensorsAnalogLowAlarm.201001    | 0.0                 | Set value of the low alarm threshold                           |
| .1.3.6.1.4.1.47394.5.2.1.10.201001         |                     |                                                                |
| ctlInternalSensorsAnalogLowWarning.201001  | 5.0                 | Set value of the low warning threshold                         |
| .1.3.6.1.4.1.47394.5.2.1.11.201001         |                     |                                                                |
| ctlInternalSensorsAnalogHighWarning.201001 | 45.0                | Set value of the high warning threshold                        |
| .1.3.6.1.4.1.47394.5.2.1.12.201001         |                     |                                                                |
| ctlInternalSensorsAnalogHighAlarm.201001   | 50.0                | Set value of the high alarm threshold                          |
| .1.3.6.1.4.1.47394.5.2.1.13.201001         |                     |                                                                |
| ctlInternalSensorsAnalogExpression.201001  | X                   | A function that converts the value read from the sensor into a |
| .1.3.6.1.4.1.47394.5.2.1.16.201001         |                     | value that will be processed in the system                     |
| ctlInternalSensorsAnalogSpecific.201001    | um="°C"             | A unit of value read from the sensor                           |
| .1.3.6.1.4.1.47394.5.2.1.17.201001         |                     |                                                                |
| ctlInternalSensorsAnalogHystType.201001    | value               | Hysteresis type (value – hysteresis enabled)                   |
| .1.3.6.1.4.1.47394.5.2.1.18.201001         |                     |                                                                |
| ctlInternalSensorsAnalogHystValue.201001   | 0.30                | Hysteresis value (0.30°C)                                      |
| .1.3.6.1.4.1.47394.5.2.1.19.201001         |                     |                                                                |

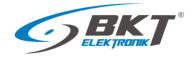

## 6.17.8 RADIUS settings

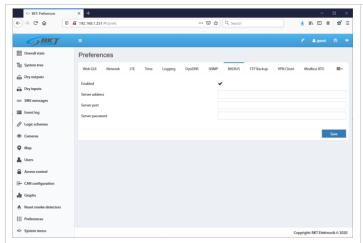

The device supports the RADIUS (Remote Authentication Dial-In User Service) protocol. Select  $Preferences \rightarrow RADIUS$  from the vertical menu.

## 6.17.9 FTP backup settings

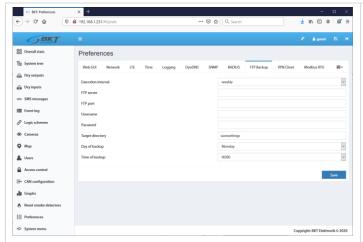

Device settings can be saved to a file on an FTP server on a regular basis. Select *Preferences* → FTP Backup from the vertical menu.

# 6.17.10 VPN client settings

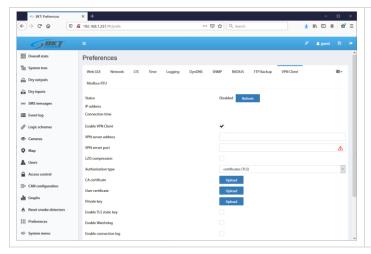

The device uses the OpenVPN library to provide a VPN client. The service configuration is available after selecting Preferences-> VPN Client from the vertical menu.

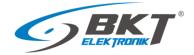

## 6.17.11 Modbus RTU settings

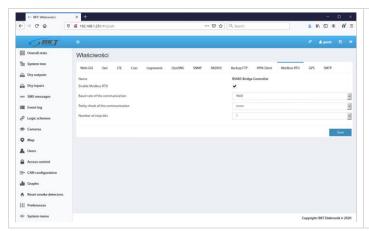

Enter the basic settings for the Modbus module in the Preferences-> Modbus RTU menu.

# 6.17.12 SMTP settings

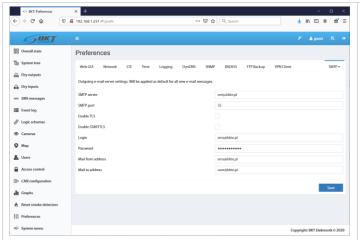

In the Properties-> SMTP menu it is possible to set the default mail server configuration for the email notifications created later.

# 6.18 System menu (system management)

# 6.18.1 Restoring default settings through a website

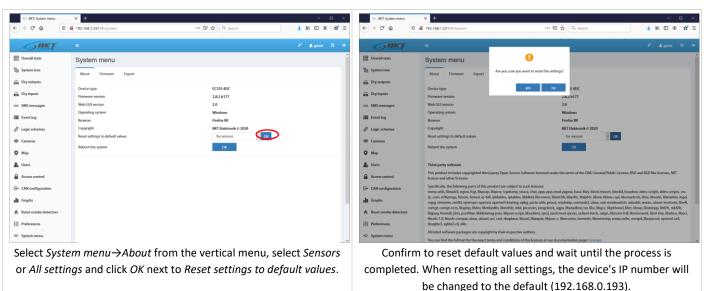

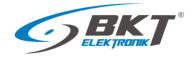

## 6.18.2 Restarting the device

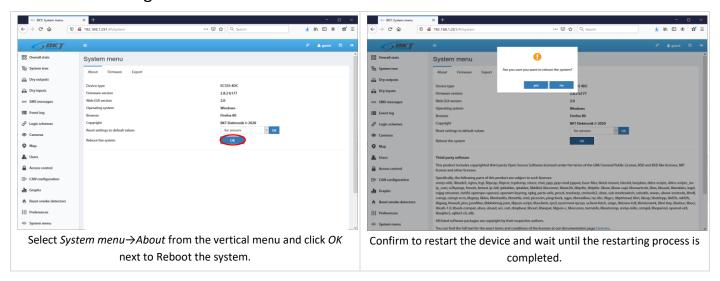

### 6.18.3 Firmware update

#### Note:

- A file with a firmware update is available on http://www.bkte.pl.
- Make sure that the device will not be disconnected from the power supply while updating the software.
- After the upgrade, the device may need to be manually reconfigured.

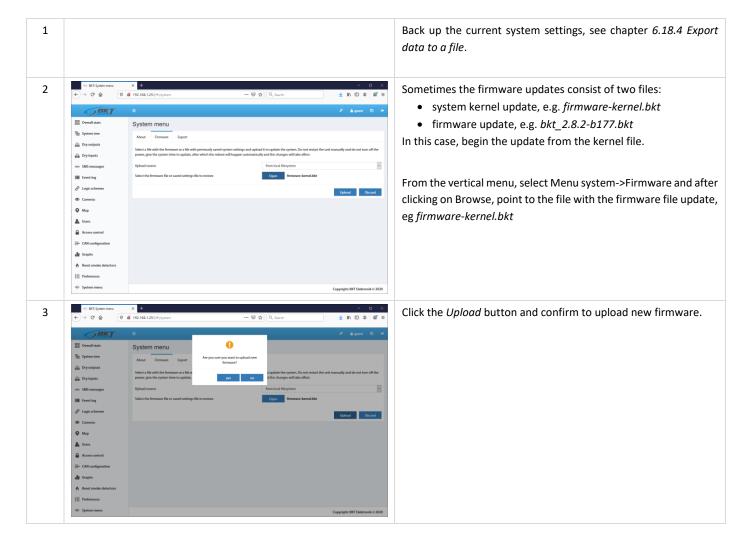

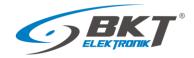

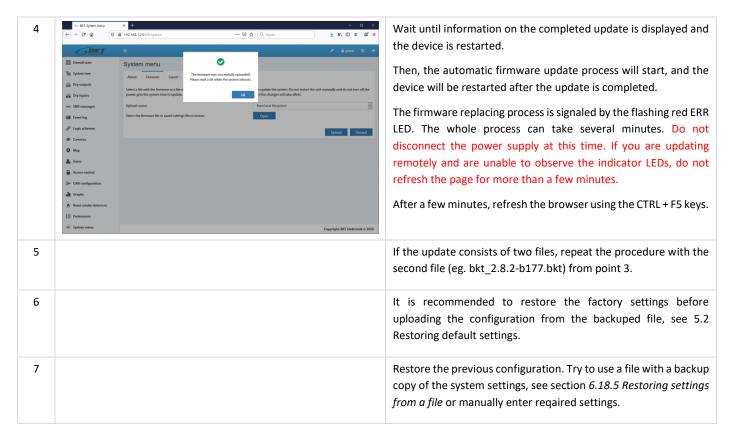

## 6.18.4 Export data to a file

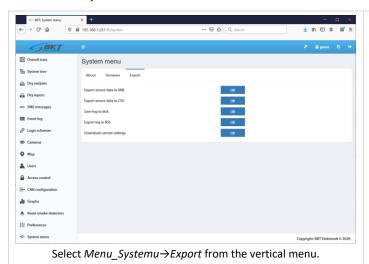

Export sensor data in XML – save the sensor data to an XML file.

The file contains max 400 readins from each sensor:

100 readings (every second) from the last 100 seconds

100 readings (every minute) from the last 100 minutes

100 readings (every hours) from the last 100 hours

100 readings (every day) from the last 100 days

**Export sensor data in CSV** – save the sensor data in a CSV file.

**Save log to disk** – save system events to a TXT file.

**Export log in RSS** – system events in the RSS format.

**Download current settings** – save the current device settings to the settings.bkt file.

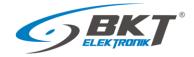

### 6.18.5 Restoring settings from a file

The method of saving data to a file is described in 6.18.4 Export data to a file.

NOTE: The current setting will be overwritten by the settings included in the file. The IP address of the device will not be changed.

#### METHOD 1.

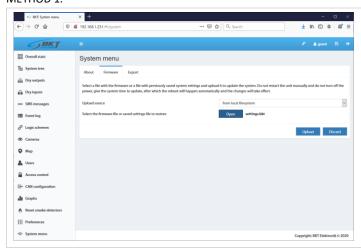

Select System menu  $\rightarrow$  Firmware from the vertical menu, click Browse and choose a settings file settings.bkt

Click the *Upload* button and confirm to upload new firmware.

Wait until the information about the file upload appears, then update and restart the device. Refresh the browser using the CTRL+F5 keys.

#### METHOD 2.

To restore the settings:

- 1. Copy the settings.bkt file to a USB flash drive (pendrive).
- 2. Connect the flash drive (pendrive) to the mini-B USB socket of the controller using an attached cable and wait for a while.
- 3. Start of the setting restoration process is indicated by the ERROR light, whereas successful completion of the same is indicated by the ACT light flashing.
- 4. Restart the device.
- 5. The device settings have been restored from the file.

#### 7 DOCUMENT REVISIONS

| Version | Changes                                                                                         | Date           |
|---------|-------------------------------------------------------------------------------------------------|----------------|
| 1       | Initial version                                                                                 | May 2017       |
| 2       | Updated with hardware modifications                                                             | January 2018   |
| 3       | System structure section. General update                                                        | June 2018      |
| 4       | EC335 controller in a new housing. Hardware part has been extended - assembly and connection of | February 2019  |
|         | devices                                                                                         |                |
| 5       | The device configuration description has been extended                                          | May 2019       |
| 6       | Updated with new software functionalities 2.8.2b177                                             | September 2020 |